## **B I E N V E N I D O S**

### **TALLER VIRTUAL** ZOOM

## FACTURACIÓN ELECTRÓNICA CON VALIDACIÓN PREVIA DESDE MEKANO ERP

## **CONFERENCISTA**

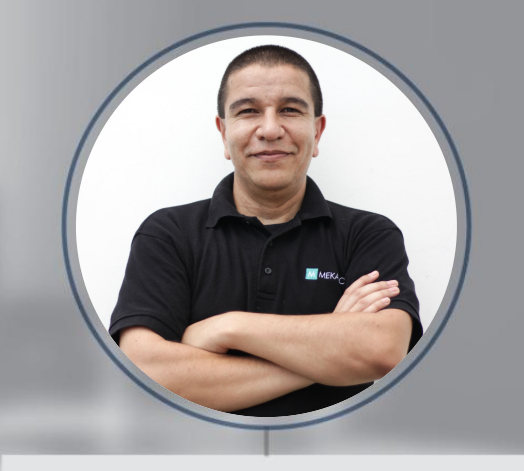

### JHON JAMES SOTO Ingeniero experto en Mekano

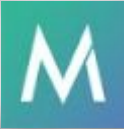

**El** apolosoft

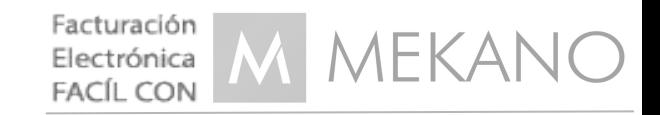

->Dar a conocer los plazos y requisitos para que nuestros clientes puedan cumplir con la últimas normas sobre Facturación Electrónica en Colombia.

->Realizar un ejercicio práctico para los clientes de nuestro sistema Mekano ERP, que integre las 3 fases para emitir documentos de manera exitosa: habilitación, pruebas y producción.

->Conocer la forma en que nuestros clientes podrán cumplir con esta normatividad y en corto tiempo iniciar con el envío electrónico de documentos a la DIAN.

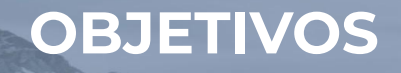

### **FACTURA ELECTRÓNICA FASES DE IMPLEMENTACIÓN**

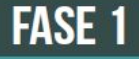

## **MODELO DE VALIDACIÓN POSTERIOR**

Seleccionados durante 2018 (Grandes contribuyentes y grupo de voluntarios).

Al 1 de diciembre de este año, los Grandes Contribuyentes deberán estar facturando electrónicamente. No obstante, las empresas de este grupo que tengan dificultades técnicas o comerciales justificadas podrán normalizar su ingreso el 1 de enero de 2019.

### **FASE 2**

### **MODELO DE VALIDACIÓN PREVIA**

Se adiciona el módulo de validación previa y en tiempo real - excepcionalmente, validación posterior.

Ingreso progresivo por actividades económicas a partir 2019, según cronograma establecido por la DIAN.

## RECORDEMOS LAS FASES DE FACTURACIÓN ELECTRÓNICA

#### Facturación electrónica fácil desde M MEKANO

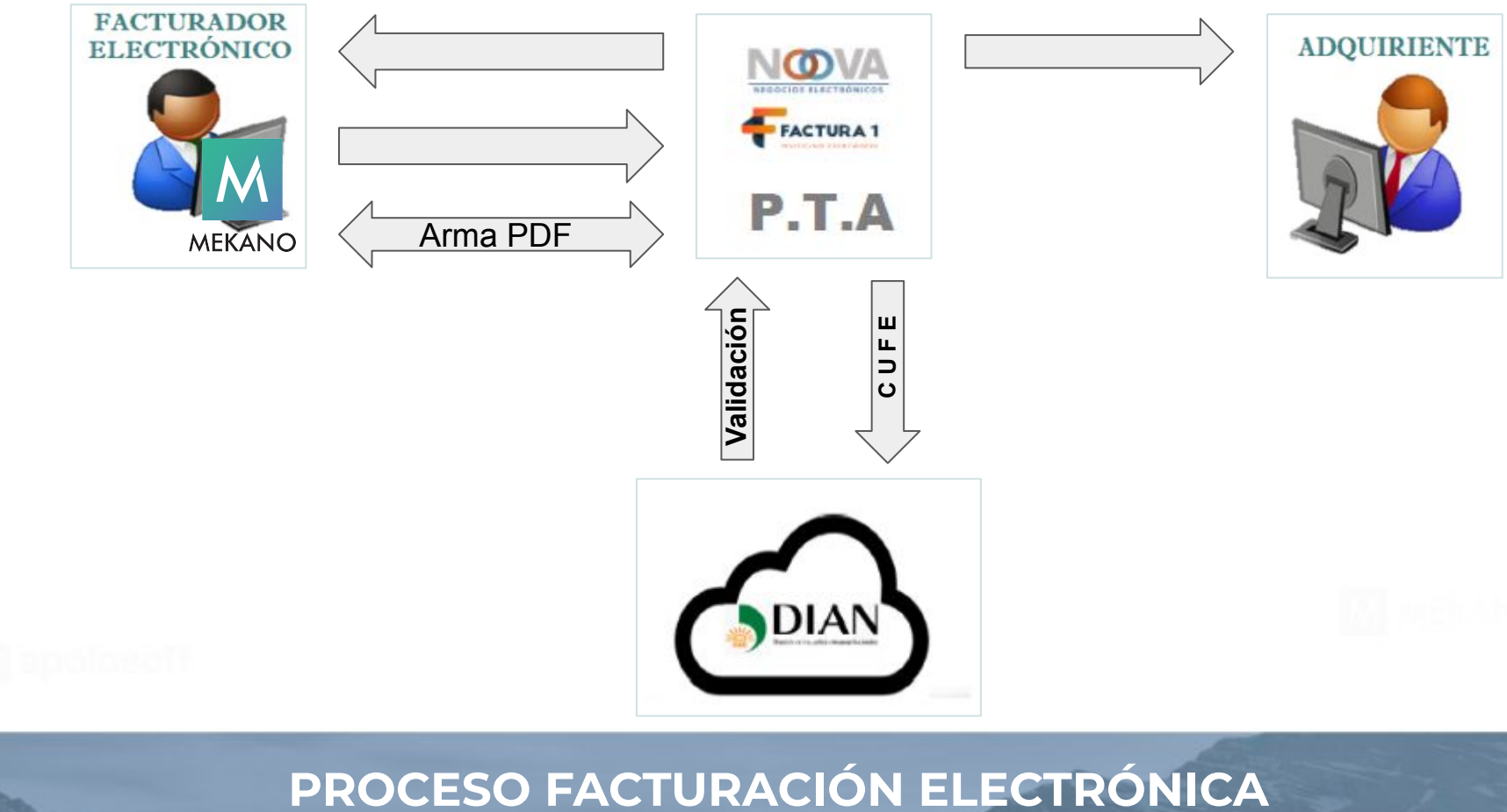

### Facturación electrónica fácil desde M MEKANO

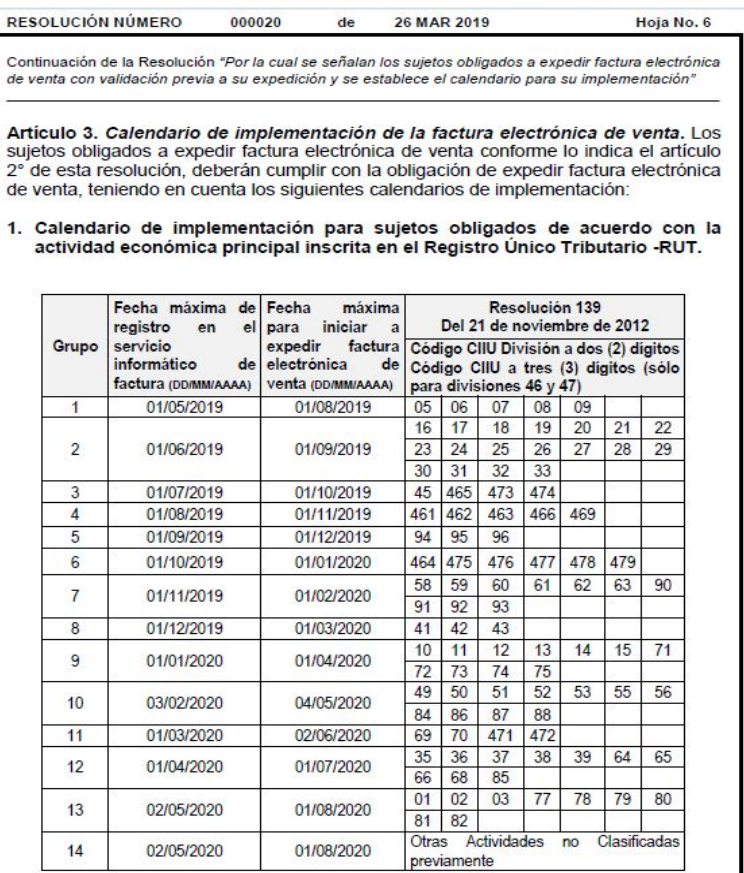

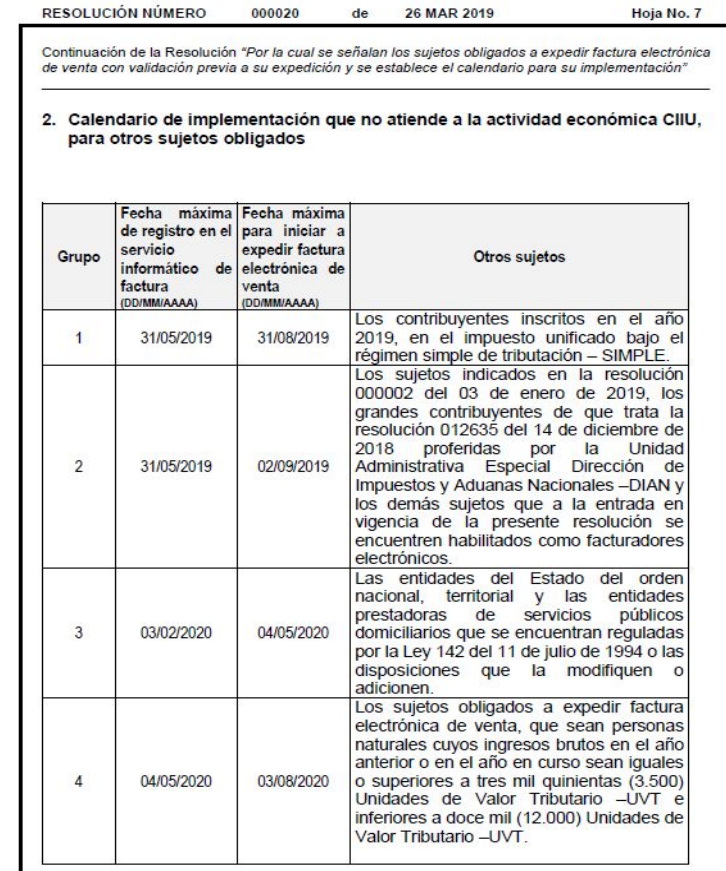

## PRIMEROS PLAZOS RESOLUCIÓN 000020

#### Facturación electrónica fácil desde M MEKANO

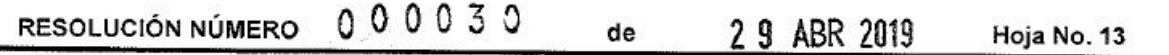

Continuación de la Resolución "Por la cual se señalan los requisitos de la factura electrónica de venta con validación previa a su expedición, así como, las condiciones, términos y mecanismos técnicos y tecnológicos para su implementación."

expedición y recepción, en concordancia con el "Anexo técnico de factura electrónica de venta".

Parágrafo 2. Los proveedores tecnológicos que a la fecha de publicación de la presente resolución se encuentren autorizados, podrán registrarse en el catálogo de participantes; no obstante lo anterior, previo al citado registro deben haber surtido y aprobado las pruebas del software de facturación electrónica de venta, cumpliendo con las condiciones, términos y mecanismos técnicos y tecnológicos, para su generación, transmisión, validación, expedición y recepción, en concordancia con el "Anexo técnico de factura electrónica de venta".

Parágrafo 3. Los sujetos obligados a expedir factura electrónica de venta que deban cumplir con lo indicado en los calendarios 1 y 2 de que trata el artículo 3 de la Resolución 000020 del 26 de marzo de 2019, podrán contar con dos (2) meses adicionales a la fecha máxima para iniciar a expedir factura electrónica de venta; lo anterior no aplica para los contribuyentes inscritos en el año 2019, en el impuesto unificado bajo el régimen simple de tributación -SIMPLE.

### PRIMER APLAZAMIENTO RESOLUCIÓN 000030

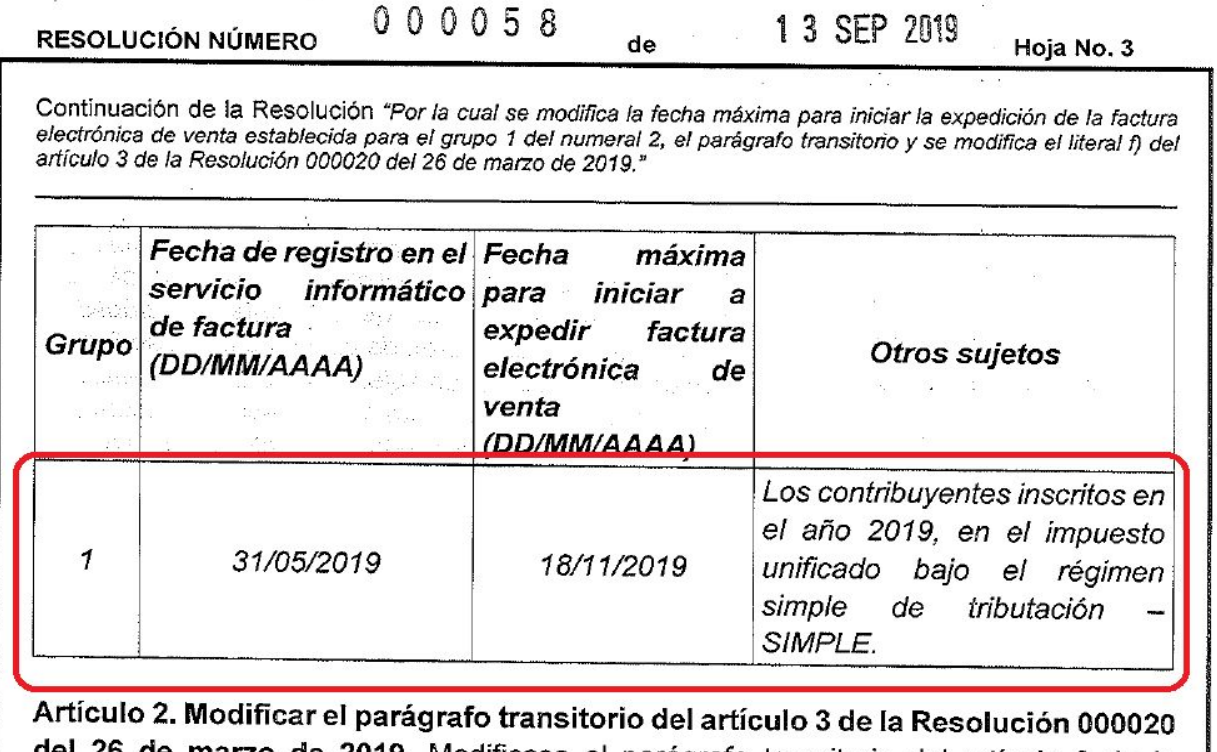

del 26 de marzo de 2019. Modificase el parágrafo transitorio del artículo 3 de la Resolución 000020 del 26 de marzo de 2019, el cual quedará así:

### **NUEVO PLAZO RESOLUCIÓN 000058**

#### Facturación electrónica fácil desde **M MEKANO**

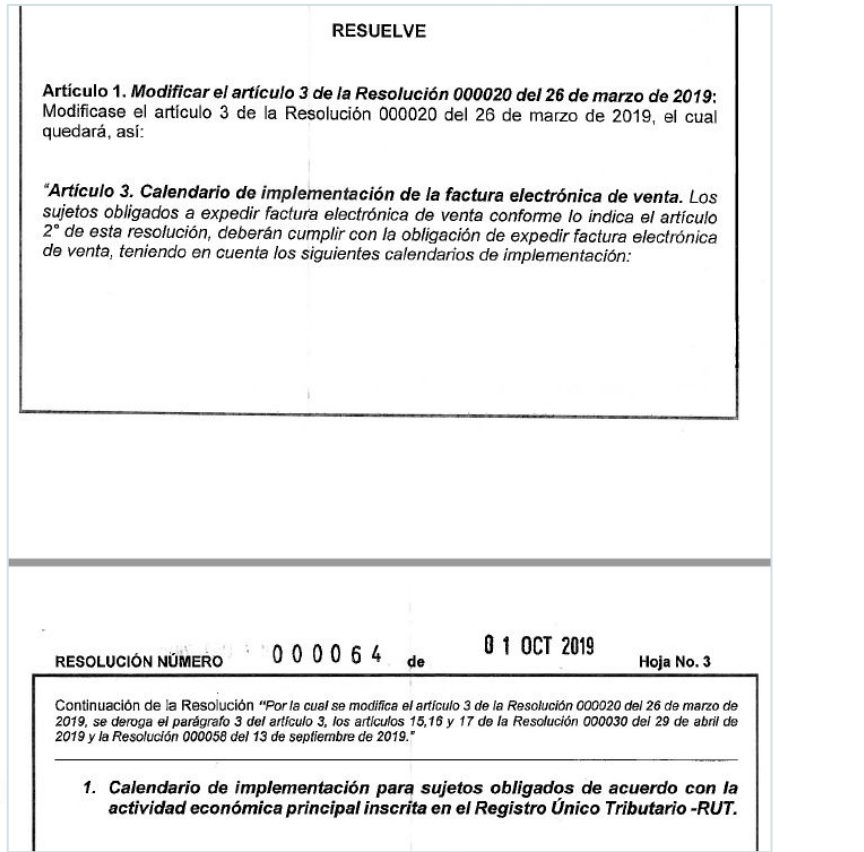

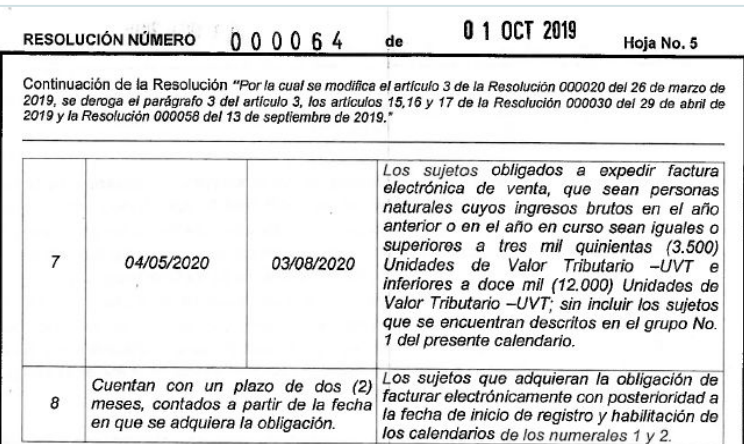

Los sujetos obligados a expedir factura electrónica de venta que deban cumplir con lo indicado para los grupos 1, 2, 3 y 4 del calendario del numeral 1, podrán contar con tres (3) meses adicionales a partir de la fecha máxima para iniciar a expedir factura electrónica de venta.

Los sujetos obligados a expedir factura electrónica de venta que deban cumplir con lo indicado para los grupos 5 al 14 del calendario establecido en el numeral 1, podrán contar con dos (2) meses adicionales a partir de la fecha máxima para iniciar a expedir factura electrónica de venta

Los sujetos obligados a expedir factura electrónica de venta que deban cumplir con lo indicado para el grupo 2 del calendario establecido en el numeral 2, podrán contar con tres (3) meses adicionales a partir de la fecha máxima para iniciar a expedir factura electrónica de venta

Los sujetos obligados a expedir factura electrónica de venta que deban cumplir con lo indicado para los grupos 3 al 7 del calendario establecido en el numeral 2, podrán contar con dos (2) meses adicionales a partir de la fecha máxima para iniciar a expedir factura electrónica de venta.

## ÚLTIMA RESOLUCIÓN 000064

tecnológicos para su implementación."

### Facturación electrónica fácil desde

#### $0.00030$ RESOLUCIÓN NÚMERO 2 9 ABR 2019 de Hoja No. 11 Continuación de la Resolución "Por la cual se señalan los requisitos de la factura electrónica de venta con validación previa a su expedición, así como, las condiciones, términos y mecanismos técnicos y

#### **TITULO III**

#### CONDICIONES Y MECANISMOS TECNICOS Y TECNOLOGICOS PARA LA IMPLEMENTACIÓN DE LA FACTURA ELECTRÓNICA DE VENTA

#### **CAPÍTULO I**

#### Habilitación para expedir factura electrónica de venta, notas débito, notas crédito y demás documentos electrónicos que se derivan de la factura electrónica de venta

Artículo 3. Habilitación. Los facturadores electrónicos, deberán surtir el procedimiento de habilitación en el servicio informático electrónico de validación previa de factura electrónica de la Unidad Administrativa Especial Dirección de Impuestos y Aduanas Nacionales -DIAN; procedimiento que se debe realizar con anterioridad al inicio de la obligación formal de expedir factura electrónica de venta, para tal efecto les corresponde cumplir con las siguientes condiciones y mecanismos técnicos y tecnológicos:

1. Inscribirse en el servicio informático electrónico de validación previa de factura electrónica, ingresando los datos e información como facturador electrónico y adquiriente electrónico; con la citada inscripción queda incluido en el catálogo de participantes.

000064 RESOLUCIÓN NÚMERO

0 1 OCT 2019

Hoja No. 6

Continuación de la Resolución "Por la cual se modifica el artículo 3 de la Resolución 000020 del 26 de marzo de 2019, se deroga el parágrafo 3 del artículo 3, los artículos 15,16 y 17 de la Resolución 000030 del 29 de abril de 2019 y la Resolución 000058 del 13 de septiembre de 2019."

de

b) Fecha de inicio de registro y habilitación en el servicio informático electrónico de validación previa de factura electrónica (DD/MM/AAAA): Indica el plazo dentro del cual el sujeto obligado a expedir factura electrónica de venta, debe registrarse como facturador electrónico y señalar el software de facturación con el cual hará pruebas de habilitación en el servicio informático electrónico de factura electrónica, dispuesto en la página WEB de la Unidad Administrativa Especial Dirección de Impuestos y Aduanas Nacionales -DIAN y que corresponderá al software con el cual expedirá la factura electrónica de venta; así como las demás condiciones que corresponden a la fase de habilitación, el cual deberá concluir antes de la fecha máxima para iniciar la obligación de expedir factura electrónica de venta.

c) Fecha máxima para iniciar a expedir factura electrónica de venta (DD/MM/AAAA): Indica el plazo máximo dentro del cual el sujeto obligado a expedir factura electrónica de venta, debe iniciar con el cumplimiento de esta obligación formal.

## PLAZO PARA HABILITACIÓN Y REGISTRO

### Facturación electrónica fácil desde M MEKANO

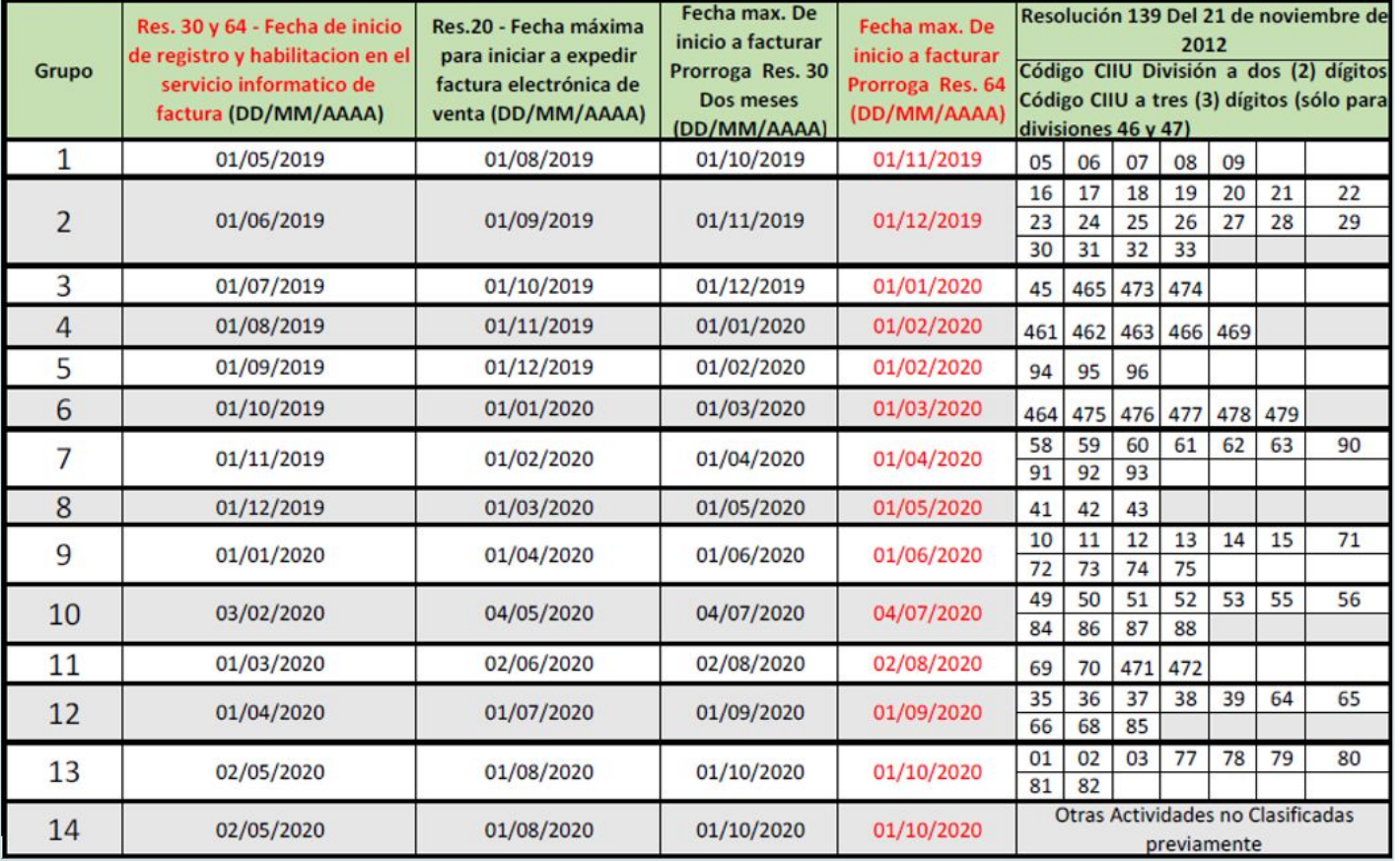

## **PLAZOS FACTURACIÓN ELECTRÓNICA - CALENDARIO 1**

### Facturación electrónica fácil desde M MEKANO

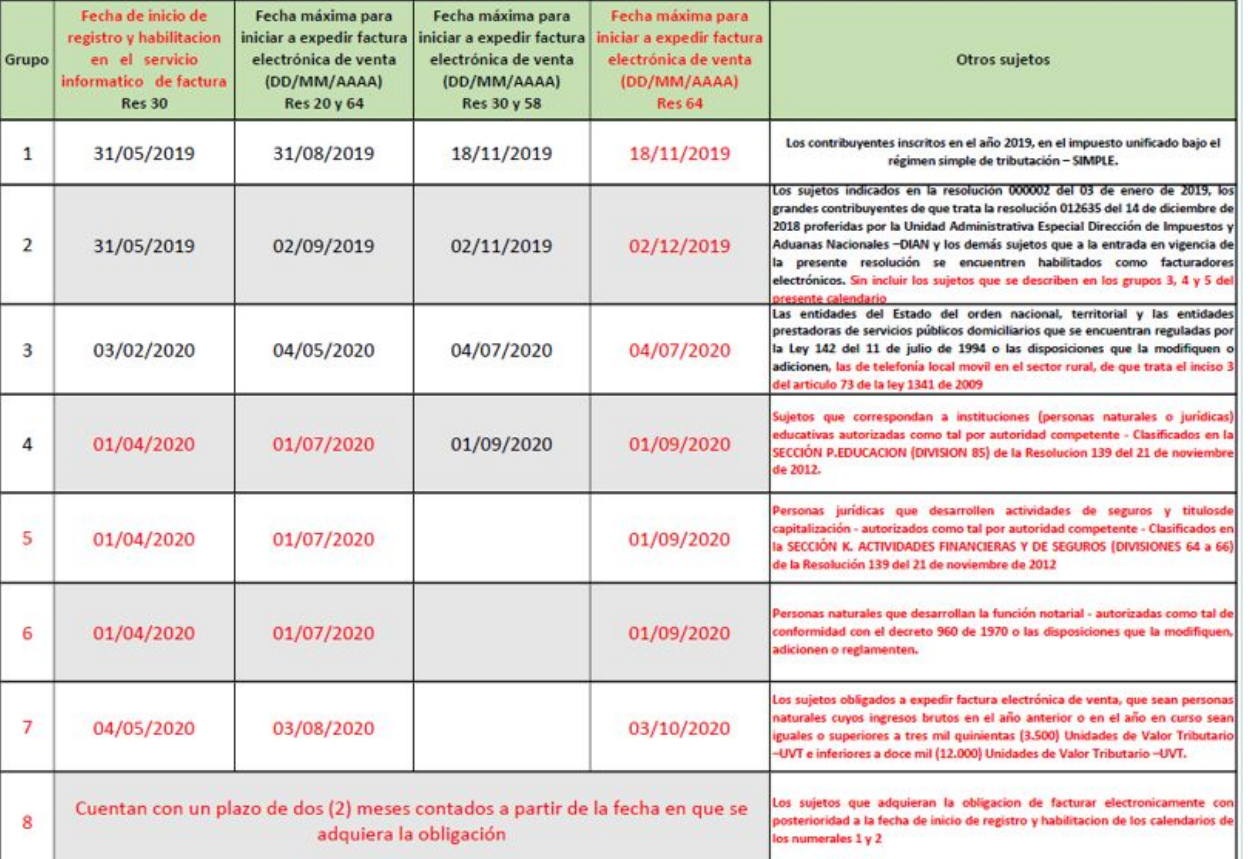

### **PLAZOS FACTURACIÓN ELECTRÓNICA - CALENDARIO 2**

### Facturación electrónica fácil desde M MEKANO

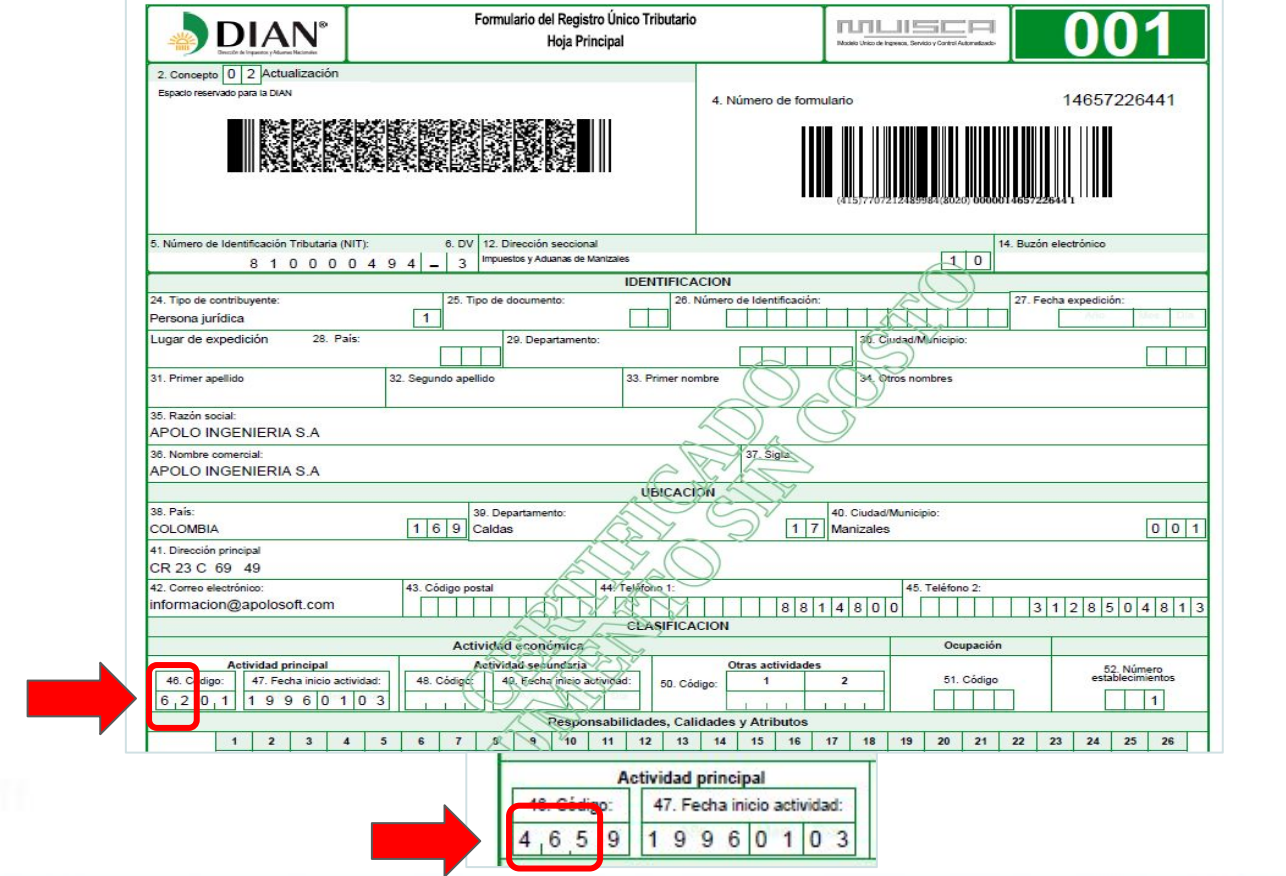

## **DÓNDE VÁLIDO MI CODIGO CIIU ?**

### **GRUPO 1 - ACTIVIDADES CUYOS DÍGITOS COMIENZAN POR ( 05 a 09 ) Fecha de inicio de registro y habilitación en el servicio informático de factura 01-May-2019 Fecha máxima para iniciar a expedir factura electrónica de venta - Res.000064 01-Nov-2019**

- 05- Extracción de carbón de piedra y lignito.
- 06- Extracción de petróleo y gas.
- 07- Extracción de minerales metalíferos.
- 08- Extracción de otras minas y canteras.
- 09- Actividades de servicios de apoyo para la explotación de minas

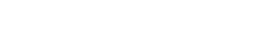

## **GRUPO 1 - FACTURACIÓN ELECTRÓNICA - CALENDARIO 1**

### **GRUPO 2 - ACTIVIDADES CUYOS DÍGITOS COMIENZAN POR ( 16 a 33 ) Fecha de inicio de registro y habilitación en el servicio informático de factura 01-Jun-2019 Fecha máxima para iniciar a expedir factura electrónica de venta - Res.000064 01-Dic-2019**

- 16- Transformación de madera y fabricación de productos de madera y de corcho, excepto muebles; fabricación de artículos de cestería y espartería.
- 17- Fabricación de papel, cartón y productos de papel y cartón.
- 18- Actividades de impresión y de producción de copias a partir de grabaciones originales.
- 19- Coquización, fabricación de productos de la refinación del petróleo y actividad de mezcla de combustibles.
- 20- Fabricación de sustancias y productos químicos.
- 21- Fabricación de productos farmacéuticos, sustancias químicas medicinales y productos botánicos uso farmacéutico.
- 22- Fabricación de productos de caucho y de plástico.
- 23- Fabricación de otros productos minerales no metálicos.

## **GRUPO 2 - FACTURACIÓN ELECTRÓNICA - CALENDARIO 1**

### **GRUPO 2 - ACTIVIDADES CUYOS DÍGITOS COMIENZAN POR ( 16 a 33 )**

**Fecha de inicio de registro y habilitación en el servicio informático de factura 01-Jun-2019 Fecha máxima para iniciar a expedir factura electrónica de venta - Res.000064 01-Dic-2019**

- 24- Fabricación de productos metalúrgicos básicos.
- 25- Fabricación de productos elaborados de metal, excepto maquinaria y equipo.
- 26- Fabricación de productos informáticos, electrónicos y ópticos.
- 27- Fabricación de aparatos y equipo eléctrico.
- 28- Fabricación de maquinaria y equipo no clasificadas previamente
- 29- Fabricación de vehículos automotores, remolques y semirremolques.
- 30- Fabricación de otros tipos de equipo de transporte.
- 31- Fabricación de muebles, colchones y somieres.
- 32- Otras industrias manufactureras.
- 33- Instalación, mantenimiento y reparación especializado de maquinaria y equipo.

## **GRUPO 2 - FACTURACIÓN ELECTRÓNICA - CALENDARIO 1**

**GRUPO 3 - ACTIVIDADES CUYOS DÍGITOS COMIENZAN POR ( 45,465,473 y 474 ) Fecha de inicio de registro y habilitación en el servicio informático de factura 01-Jul-2019 Fecha máxima para iniciar a expedir factura electrónica de venta - Res.000064 01-Ene-2020**

45 - Comercio, mantenimiento y reparación de vehículos automotores y motocicletas, sus partes, piezas y accesorios. 465- Comercio al por mayor de maquinaria y equipo.

473- Comercio al por menor de combustible, lubricantes, aditivos y productos de limpieza para automotores, en establecimientos especializados.

474- Comercio al por menor de equipos de informática y de comunicaciones, en establecimientos especializados.

## **GRUPO 3 - FACTURACIÓN ELECTRÓNICA - CALENDARIO 1**

**GRUPO 4 - ACTIVIDADES CUYOS DÍGITOS COMIENZAN POR ( 461,462,463,466 y 469 ) Fecha de inicio de registro y habilitación en el servicio informático de factura 01-Ago-2019 Fecha máxima para iniciar a expedir factura electrónica de venta - Res.000064 01-Feb-2020**

461- Comercio al por mayor a cambio de una retribución o por contrata. 462- Comercio al por mayor de materias primas agropecuarias; animales vivos. 463- Comercio al por mayor de alimentos, bebidas y tabaco. 466- Comercio al por mayor especializado de otros productos. 469- Comercio al por mayor no especializado.

## **GRUPO 4 - FACTURACIÓN ELECTRÓNICA - CALENDARIO 1**

### **GRUPO 5 - ACTIVIDADES CUYOS DÍGITOS COMIENZAN POR ( 94-96 ) Fecha de inicio de registro y habilitación en el servicio informático de factura 01-Sep-2019 Fecha máxima para iniciar a expedir factura electrónica de venta - Res.000064 01-Feb-2020**

94- Actividades de asociaciones.

95- Mantenimiento y reparación de computadores, efectos personales y enseres domésticos. 96- Otras actividades de servicios personales.

## **GRUPO 5 - FACTURACIÓN ELECTRÓNICA - CALENDARIO 1**

**GRUPO 6 - ACTIVIDADES CUYOS DÍGITOS COMIENZAN POR ( 464,475-479 ) Fecha de inicio de registro y habilitación en el servicio informático de factura 01-Oct-2019 Fecha máxima para iniciar a expedir factura electrónica de venta - Res.000064 01-Mar-2020**

464- Comercio al por mayor de artículos y enseres domésticos (incluidas prendas de vestir). 475- Comercio al por menor de otros enseres domésticos en establecimientos especializados. 476- Comercio al por menor de artículos culturales y de entretenimiento, en establecimientos especializados. 477- Comercio al por menor de otros productos en establecimientos especializados. 478- Comercio al por menor en puestos de venta móviles. 479- Comercio al por menor no realizado en establecimientos, puestos de venta o mercados.

## **GRUPO 6 - FACTURACIÓN ELECTRÓNICA - CALENDARIO 1**

### **GRUPO 7 - ACTIVIDADES CUYOS DÍGITOS COMIENZAN POR ( 58-63,90-93 ) Fecha de inicio de registro y habilitación en el servicio informático de factura 01-Nov-2019 Fecha máxima para iniciar a expedir factura electrónica de venta - Res.000064 01-Abr-2020**

### 58- Actividades de edición.

59- Actividades cinematográficas, de video y producción de programas de TV, grabación de sonido y edición de música. 60- Actividades de programación, transmisión y/o difusión.

61- Telecomunicaciones.

62- Desarrollo de sistemas informáticos (planificación, análisis, diseño, programación, pruebas), consultoría informática y actividades relacionadas.

63- Actividades de servicios de información.

- 90- Actividades creativas, artísticas y de entretenimiento.
- 91- Actividades de bibliotecas, archivos, museos y otras actividades culturales.
- 92- Actividades de juegos de azar y apuestas.
- 93- Actividades deportivas, actividades recreativas y de esparcimiento.

## **GRUPO 7 - FACTURACIÓN ELECTRÓNICA - CALENDARIO 1**

**GRUPO 8 - ACTIVIDADES CUYOS DÍGITOS COMIENZAN POR ( 41,42 y 43 ) Fecha de inicio de registro y habilitación en el servicio informático de factura 01- Dic -2019 Fecha máxima para iniciar a expedir factura electrónica de venta - Res.000064 01-May-2020**

- 41- Construcción de edificios.
- 42- Obras de ingeniería civil.
- 43- Actividades especializadas para la construcción de edificios y obras de ingeniería civil.

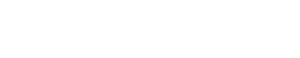

## **GRUPO 8 - FACTURACIÓN ELECTRÓNICA - CALENDARIO 1**

### **GRUPO 9 - ACTIVIDADES CUYOS DÍGITOS COMIENZAN POR ( 10-15,71-75 ) Fecha de inicio de registro y habilitación en el servicio informático de factura 01-Ene-2020 Fecha máxima para iniciar a expedir factura electrónica de venta - Res.000064 01-Jun-2020**

- 10- Elaboración de productos alimenticios.
- 11- Elaboración de bebidas.
- 12- Elaboración de productos de tabaco.
- 13- Fabricación de productos textiles.
- 14- Confección de prendas de vestir.
- 15- Curtido y recurtido de cueros; fabricación de calzado; fabricación de artículos de viaje, maletas, bolsos de mano y artículos similares, fabricación de artículos de talabartería y guarnicionería; adobo y teñido de pieles.
- 71- Actividades de arquitectura e ingeniería; ensayos y análisis técnicos.
- 72- Investigación científica y desarrollo.
- 73- Publicidad y estudios de mercado.
- 74- Otras actividades profesionales, científicas y técnicas.
- 75- Actividades veterinarias.

## **GRUPO 9 - FACTURACIÓN ELECTRÓNICA - CALENDARIO 1**

**GRUPO 10 - ACTIVIDADES CUYOS DÍGITOS COMIENZAN POR (49-53,55,56,84,86,87 y 88 ) Fecha de inicio de registro y habilitación en el servicio informático de factura 03-Feb-2020 Fecha máxima para iniciar a expedir factura electrónica de venta - Res.000064 04 -Jul-2020**

- 49- Transporte terrestre; transporte por tuberías.
- 50- Transporte acuático.
- 51- Transporte aéreo.
- 52- Almacenamiento y actividades complementarias al transporte.
- 53- Correo y servicios de mensajería.
- 55- Alojamiento.
- 56- Actividades de servicios de comidas y bebidas
- 84- Administración pública y defensa; planes de seguridad social de afiliación
- 86- Actividades de atención de la salud humana.
- 87- Actividades de atención residencial medicalizada.
- 88- Actividades de asistencia social sin alojamiento.

## **GRUPO 10 - FACTURACIÓN ELECTRÓNICA - CALENDARIO 1**

**GRUPO 11 - ACTIVIDADES CUYOS DÍGITOS COMIENZAN POR ( 69 ,70,471,472 ) Fecha de inicio de registro y habilitación en el servicio informático de factura 01-Mar-2020 Fecha máxima para iniciar a expedir factura electrónica de venta - Res.000064 02-Ago-2020**

- 69 Actividades jurídicas y de contabilidad.
- 70 Actividades de administración empresarial; actividades de consultoría de gestión.
- 471- Comercio al por menor en establecimientos no especializados.
- 472- Comercio al por menor de alimentos (víveres en general), bebidas y tabaco, en establecimientos especializados.

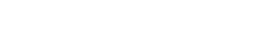

## **GRUPO 11 - FACTURACIÓN ELECTRÓNICA - CALENDARIO 1**

**GRUPO 12 - ACTIVIDADES CUYOS DÍGITOS COMIENZAN POR ( 35-39 ,64-66,68,85 ) Fecha de inicio de registro y habilitación en el servicio informático de factura 01-Abr-2020 Fecha máxima para iniciar a expedir factura electrónica de venta - Res.000064 01-Sep-2020**

- 35- Suministro de electricidad, gas, vapor y aire acondicionado.
- 36- Captación, tratamiento y distribución de agua.
- 37- Evacuación y tratamiento de aguas residuales.
- 38- Recolección, tratamiento y disposición de desechos, recuperación de materiales.
- 39- Actividades de saneamiento ambiental y otros servicios de gestión de desechos.
- 64- Actividades de servicios financieros, excepto las de seguros y de pensiones.
- 65- Seguros (incluso el reaseguro), seguros sociales y fondos de pensiones, excepto la seguridad social.
- 66- Actividades auxiliares de las actividades de servicios financieros.
- 68- Actividades inmobiliarias.
- 85- Educación.

## **GRUPO 12 - FACTURACIÓN ELECTRÓNICA - CALENDARIO 1**

**GRUPO 13 - ACTIVIDADES CUYOS DÍGITOS COMIENZAN POR ( 01-03 ,77-82 ) Fecha de inicio de registro y habilitación en el servicio informático de factura 02-May-2020 Fecha máxima para iniciar a expedir factura electrónica de venta - Res.000064 01- Oct-2020**

- 01- Agricultura, ganadería, caza y actividades de servicios conexas.
- 02- Silvicultura y extracción de madera.
- 03- Pesca y acuicultura.
- 77- Actividades de alquiler y arrendamiento.
- 78- Actividades de empleo.
- 79- Actividades de las agencias de viajes, operadores turísticos, servicios de reserva y actividades relacionadas.
- 80- Actividades de seguridad e investigación privada.
- 81- Actividades de servicios a edificios y paisajismo (jardines, zonas verdes).
- 82- Actividades administrativas y de apoyo de oficina y otras actividades de apoyo a las empresas.

## **GRUPO 13 - FACTURACIÓN ELECTRÓNICA - CALENDARIO 1**

#### **GRUPO 14 - OTRAS ACTIVIDADES NO CLASIFICADAS PREVIAMENTE**

**Fecha de inicio de registro y habilitación en el servicio informático de factura 02-May-2020 Fecha máxima para iniciar a expedir factura electrónica de venta - Res.000064 01- Oct-2020**

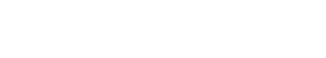

### **GRUPO 14 - FACTURACIÓN ELECTRÓNICA - CALENDARIO 1**

- 1. Facturar por **MEKANO** en los módulos de **gestión** administrativa o **contable** por contabilización automática
- 2. Adquirir un paquete de documentos electrónicos (facturas , notas débito y notas crédito)
- 3. Autorizar por escrito la firma de sus documentos electrónicos por parte de nuestro PTA aliado o en su defecto suministrar y autorizar el uso de su propia firma
- 4. Inscribirse como Facturador electrónico y configurar los modos de operación
- 5. Generar suficientes pruebas ( facturas y notas )en modo **Habilitación**
- 6. Generar en modo **pruebas** (mínimo 60 facturas, 20 notas débito y 20 notas crédito exitosas)
- 7. Ingresar a la página de la DIAN en la opción habilitación y definir fecha de salida a **producción**
- 8. Aceptar la actualización automática del RUT con la responsabilidad << **52** >>
- 9. Pedir la nueva resolución de facturación electrónica
- 10. Después de una hora ingresar a la plataforma y asociar los prefijos
- 11. Generar facturas desde **MEKANO**
- 12. Abrir el conector de envíos electrónicos, enviar manualmente o programar los envíos

### **QUÉ HACER PARA INICIAR F.E. CON VALIDACIÓN PREVIA EN MEKANO**

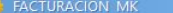

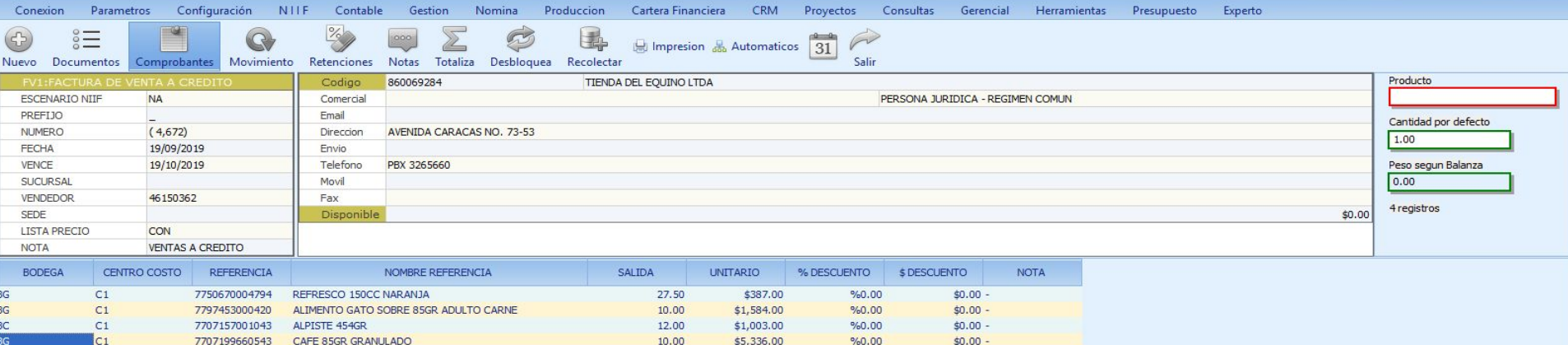

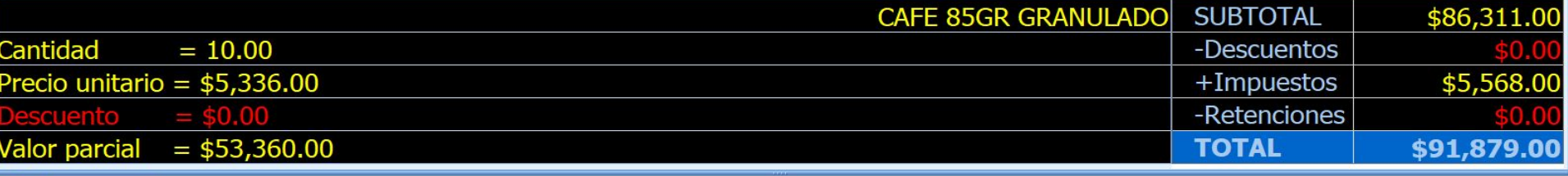

**C** FACTURACION

## **FACTURAR DESDE EL MÓDULO GESTIÓN**

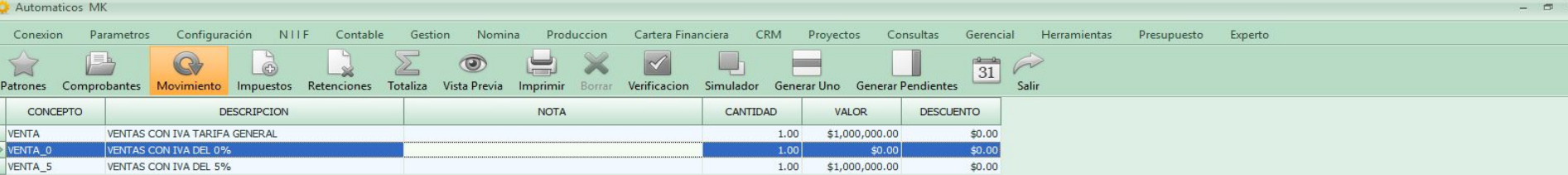

#### $H = 4$  4 2 de 3  $H$

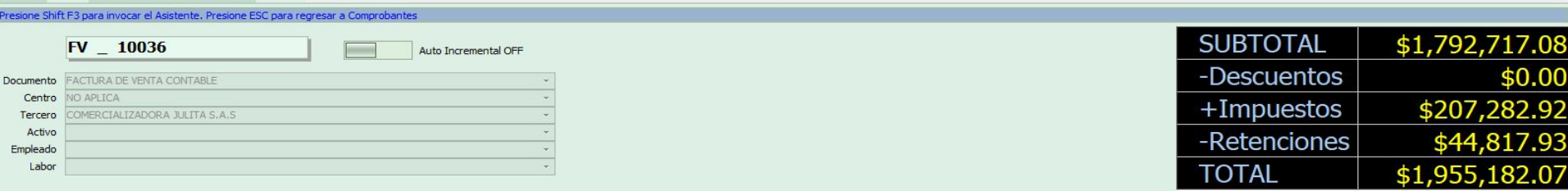

#### **D** Automaticos X

### **FACTURAR POR EL MÓDULO CONTABLE DESDE MOVIMIENTO AUTOMÁTICO**

### Facturación electrónica fácil desde M MEKANO

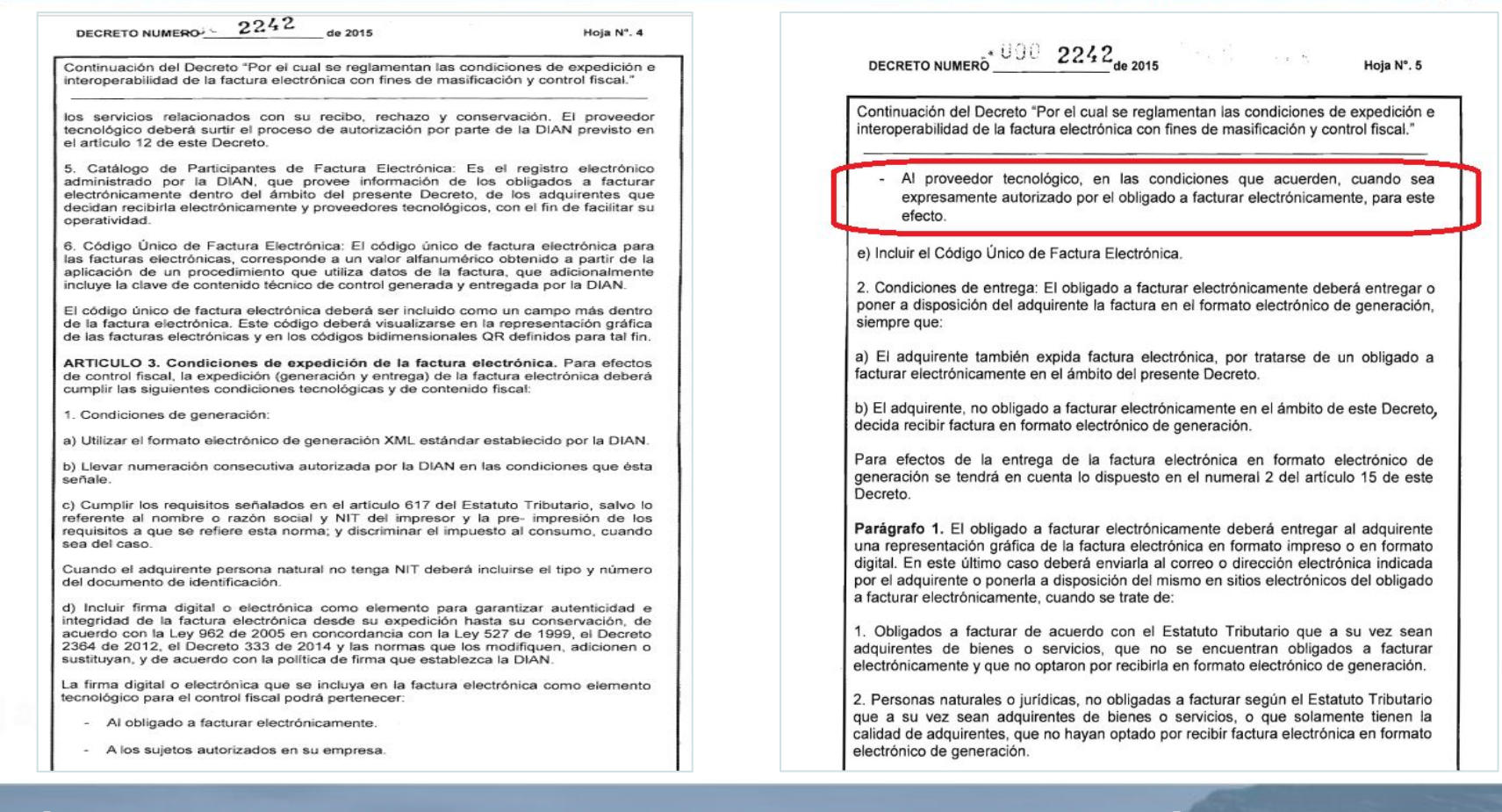

### **QUIÉN PUEDE FIRMAR LA FACTURA DE VENTA ELECTRÓNICA - Dec 2242**

#### Facturación electrónica fácil desde M MEKANO

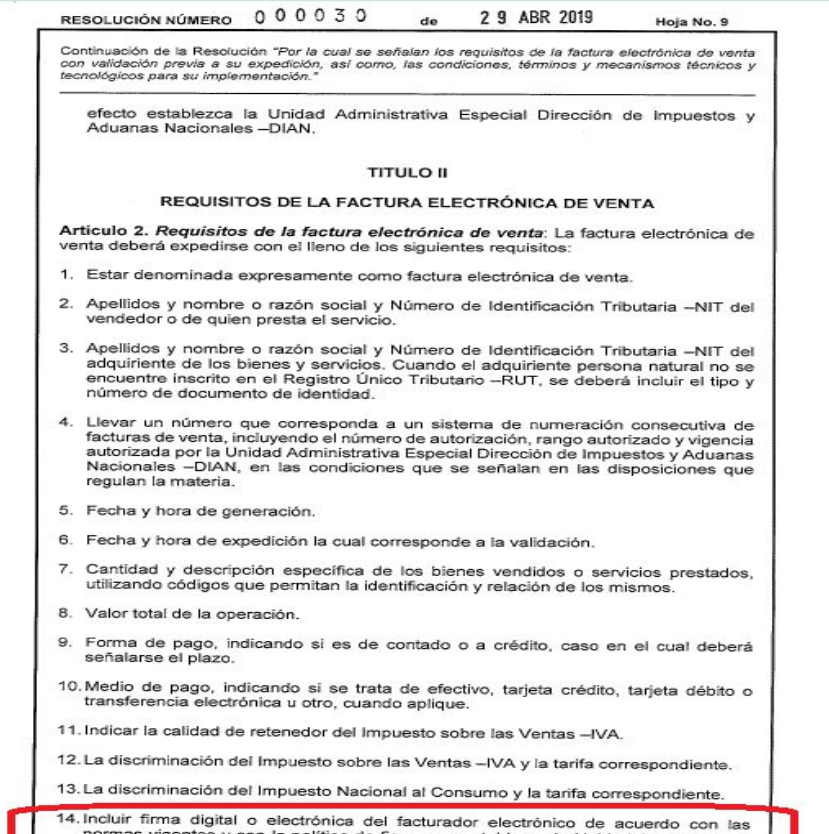

### QUIÉN PUEDE FIRMAR LA FACTURA DE VENTA ELECTRÓNICA - Res 000030

normas vigentes y con la política de firma que establezca la Unidad Administrativa

### Facturación electrónica fácil desde M MEKANO

### **DIAN**

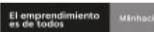

La política de firma suministra la información que sobre la firma digital debiera verificar el Adquirente, de acuerdo con lo previsto en el Artículo 5, Verificación y Rechazo de la factura electrónica, del decreto 2242 de 2015.

9.3. Especificaciones técnicas sobre la Firma Electrónica Avanzada:

ETSI TS 101 903, v.1.2.2, v 1.3.2, v 1.4.1. Electronic Signatures and Infrastructures (SEI): XML Advanced Electronic Signatures (XAdES).

ETSI TR 102 038, v.1.1.1. Electronic Signatures and Infraestructures (SEI); XML format for signature policies.

ETSI TS 102 176-1 V2.0.0 Electronic Signatures and Infraestructures (ESI): Algorithms and Paremeters for Secure Electronic Signatures: Part 1: Hash functions and asymmetric algorithms.

ETSI TR 102 041, v.1.1.1. Electronic Signatures and Infraestructures (SEI); Signature policies report.

ETSI TR 102 045, v.1.1.1. Electronic Signatures and Infraestructures (SEI); Signature policy for extended business model

ETSI TR 102 272, v.1.1.1. Electronic Signatures and Infraestructures (SEI); ASN.1 format for signature policies. IETF RFC 2560, X.509 Public Key Infrastructure Online Certificate Status-Protocol-OCSP

IETF RFC 3125, Electronic Signature Policies

IETF RFC 5280, RFC 4325 y RFC 4630, Internet X,509 Public Key Infrastructure: Certificate and Certificate Revocation List (CRL) Profile.

ITU-T Recommendation X.680 (1997): "Information technology - Abstract Syntax Notation One (ASN.1): Specification on basic notation".

#### 9.4. Alcance de la Política de Firma

Este documento define la Política de Firma que detalla las condiciones generales para la validación de la factura electrónica y que deberán ser admitidas por todas las plataformas tecnológicas implicadas en el ciclo de facturación electrónica.

#### 9.5. Política de Firma

9.5.1. Actores de la Firma

#### Facturador Electrónico:

Persona natural o jurídica que como tal debe facturar electrónicamente en las condiciones establecidas en la normatividad vigente. Para el ámbito de la firma electrónica son los firmantes vinculados a la persona natural o jurídica que ha cumplido la habilitación como facturadores electrónicos.

Adquirente:

En el ámbito de la facturación electrónica es el receptor de la factura electrónica.

Proveedor Tecnológico:

Formale su pedición, queja, aggerencia o reciamo en el Sistema POSR de la DIAN<br>Subdimosión de Gestión de Racelbación Tributada Cra. 7 Nº 60-54 piso 7º PRIX 607 9800 ext. 907401 Código portal 111711 www.clan.gov.co

Página 727 de 819

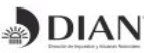

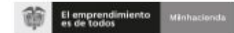

En el ámbito de la facturación electrónica podrá ser el firmante autorizado por el facturador electrónico a actuar en su nombre

El término firmante se circunscribe a la definición dada en el Artículo 1.4 Decreto 2364 de 2012.

Entidades de Certificación Digital - ECD

En el ámbito de la factura electrónica es el tercero de confianza que tiene bajo su control la gestión de constatación, expedición, autenticación y registro histórico de los certificados digitales utilizados para las firmas digitales de las facturas electrónicas.

#### 9.5.2. Formato de Firma

Se debe utilizar el estándar XMLDSig enveloped con formato XAdES-EPES según la especificación técnica ETSI TS 101 903, versión 1.2.2, versión 1.3.2 y versión 1.4.1 siendo obligatorio indicar la versión adoptada en las etiquetas XML, en las que se hace referencia al número de versión.

El formato XAdES de firma electrónica avanzada adoptado por la DIAN para el uso de firma digital corresponde a la Directiva XAdES-EPES, con el certificado digital y toda la cadena de certificación (desde el certificado raíz) incluida en los elementos «ds:X509Data» y «ds:Object», y la política de firma, es decir este documento, como un hiperenlace en el elemento «xades: SignaturePolicyIdentifier».

Se admiten como válidos los algoritmos de generación de hash, codificación en base64, firma, normalización y transformación definidos en el estándar XMLDSig.

#### 9.6. Algoritmo de Firma

El algoritmo de firma usado sobre el elemento «Signedinfo» (organizado previamente como establece el cánon) para la firma digital (que se adiciona al elemento «SignatureValue») de la factura electrónica puede ser cualquiera de los definidos en la especificación XML-Signature Syntax and Processing (http:/www.w3.org/TR/xmldsigcore2/#sec-Algorithms) que actualmente son:

Recomendado RSAwithSHA256 http:/www.w3.org/2001/04/xmldsig-more#rsa-sha256 Recomendado RSAwithSHA384 http:/www.w3.org/2001/04/xmldsig-more#rsa-sha384

Recomendado RSAwithSHA512 http:/www.w3.org/2001/04/xmldsig-more#rsa-sha512

#### 9.7. Algoritmo de Organización de Datos según el Canon

El algoritmo para organizar los datos según el canon usado sobre el elemento «SignedInfo» para la firma digital (que se adiciona al elemento «SignatureValue») de la factura electrónica es "Canonical XML (omits comments)". Para esto se debe usar el valor "http:/www.w3.org/TR/2001/REC-xml-c14n-20010315" dentro del elemento «CanonicalizationMethod».

> NOTA: atienda lo dicho en la sección "8 Sobre el CANON de los documentos electrónicos y la validez de la firma digital"

<ds:CanonicalizationMethod Algorithm="http:/www.w3.org/TR/2001/REC-xml-c14n-20010315" />

Formule su pedición, queja, ougenerda o reciamo en el Sistema POSR de la DIAN<br>Subdimosión de Gestión de Ratalización Tributaria Crs. 7 Nº 60-54 pisa 7º POX 607 9800 avr. 907405 Código postal 111711 www.clan.gov.co

Página 728 de 819

### QUÉ DICE EL ANEXO TÉCNICO DE LA DIAN - Versión 1.6

Facturación electrónica fácil desde M MEKANO

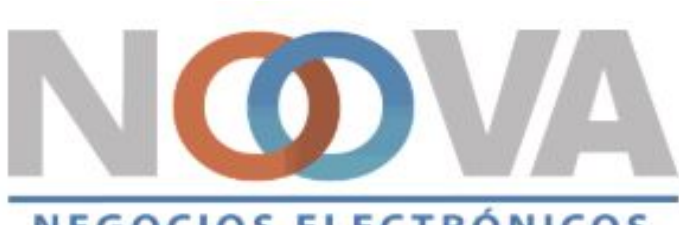

### **NEGOCIOS ELECTRÓNICOS**

Bit Consulting S.A.S Proveedor Tecnológico Autorizado Resolución Dian No. 1630 del 26 de febrero de 2018

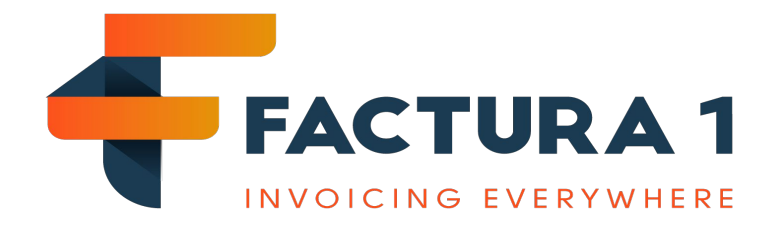

FACTURA1 S.A.S, Proveedor Tecnológico Autorizado Resolución DIAN No. 002539 del 07 de abril del 2017

## **NUESTROS ALIADOS TECNOLÓGICOS**

#### Facturación electrónica fácil desde M MEKANO

- 1. Ingrese a la Página de la DIAN https://www.dian.gov.co/
- 2. Ingrese a la opción Habilitación

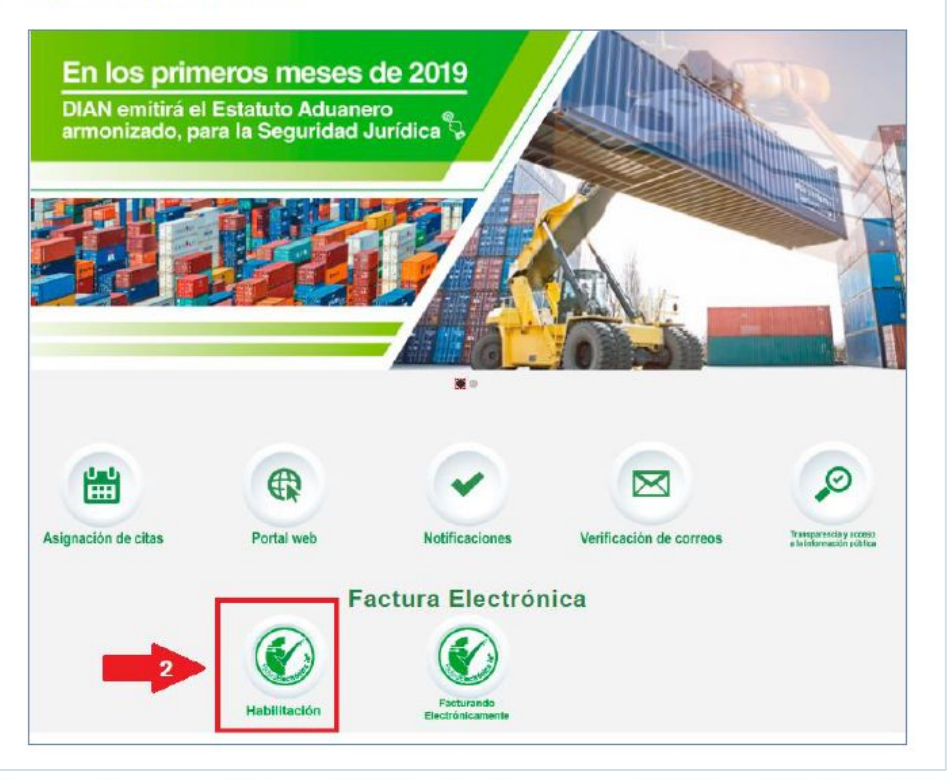

### Facturación electrónica fácil desde M MEKANO

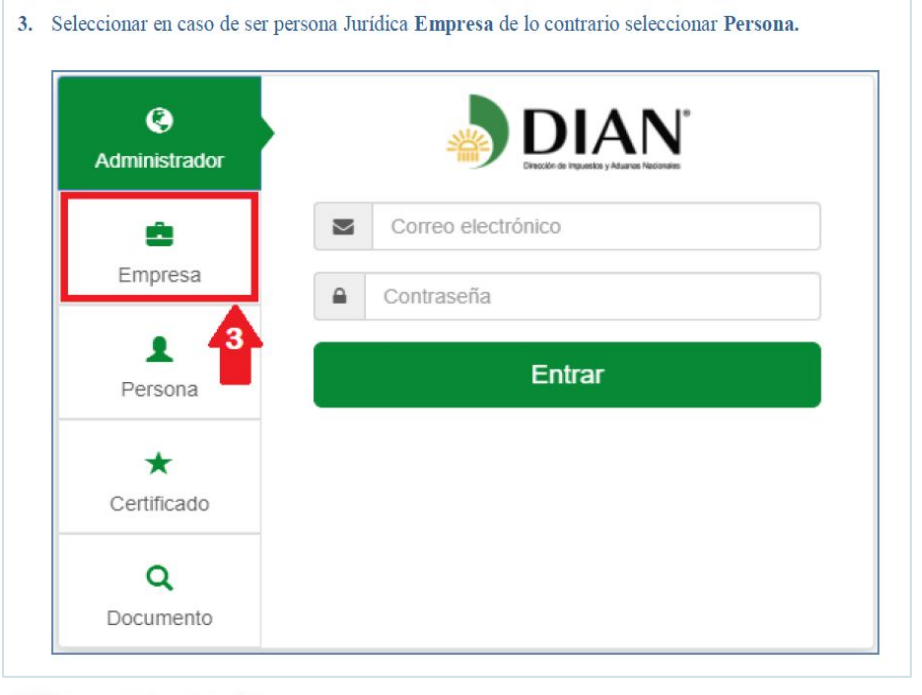

- 4. Seleccionar el tipo de cédula del representante legal (Ciudadanía / extranjería)
- 5. Ingresar el número de documento del representante legal
- 6. Ingresar el NIT de la empresa
- 7 Dar click en el botón Entrar

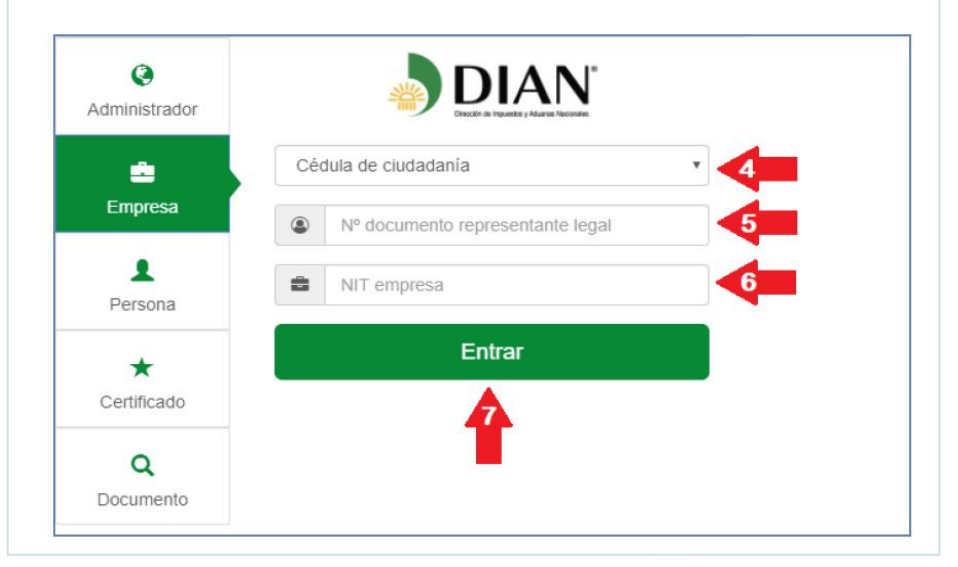

### Facturación electrónica fácil desde M MEKANO

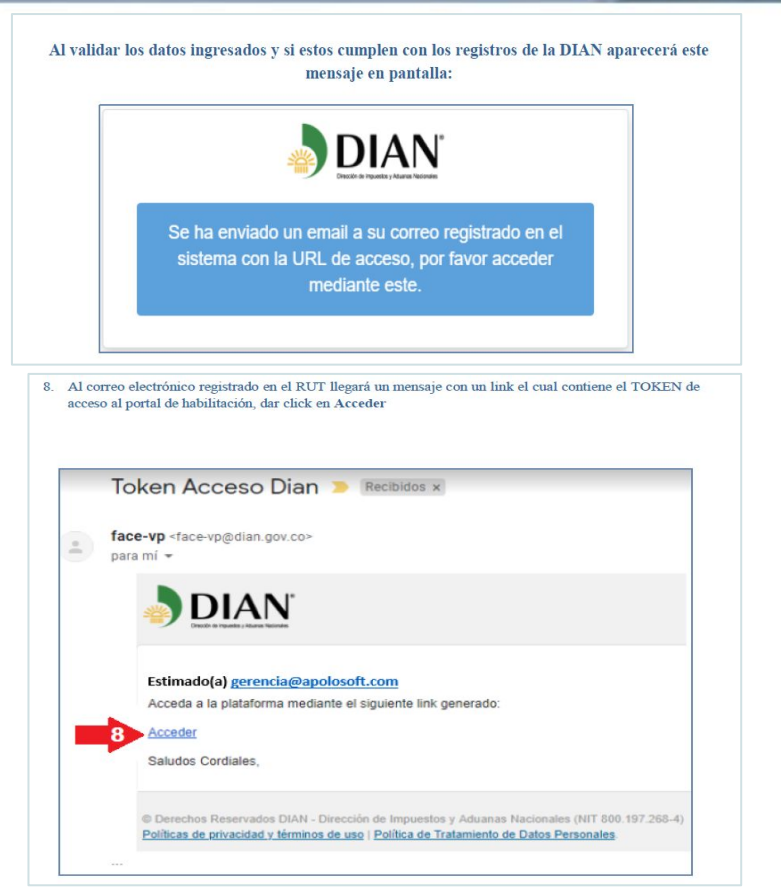

### Facturación electrónica fácil desde M MEKANO

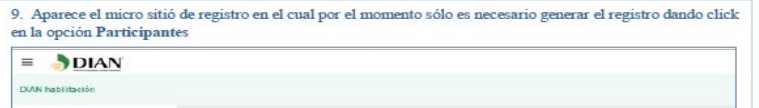

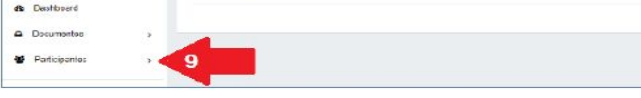

10. Se desplegará la siguiente pantalla, dar click en Facturador

Dashboard

11. Como siguiente paso deben dar click en Registrar

MENÚ PRINCIPAL

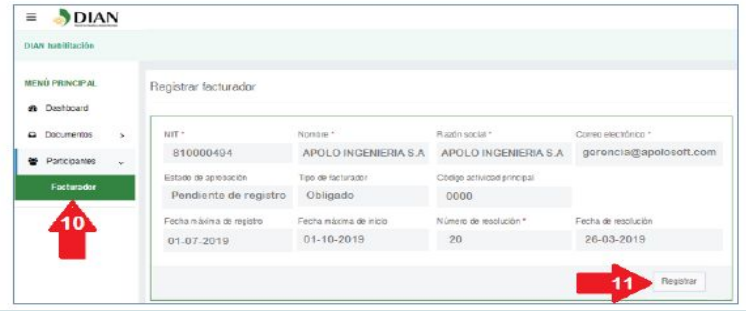

12. Se desplegará una ventana de confirmación, para finalizar el proceso se debe dar click en la opción Aceptar y aquí culmina el proceso

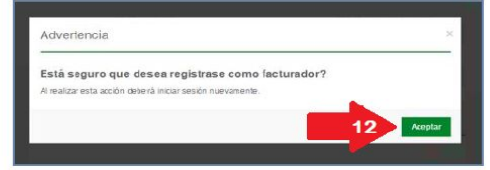

### Facturación electrónica fácil desde M MEKANO

13. Para verificar que el proceso de registro haya sido exitoso, deben ingresar de nuevo

hasta el paso # 10, seleccionar la opción Participantes >> Facturador donde en el estado de aprobación contenga el estatus de Registrado

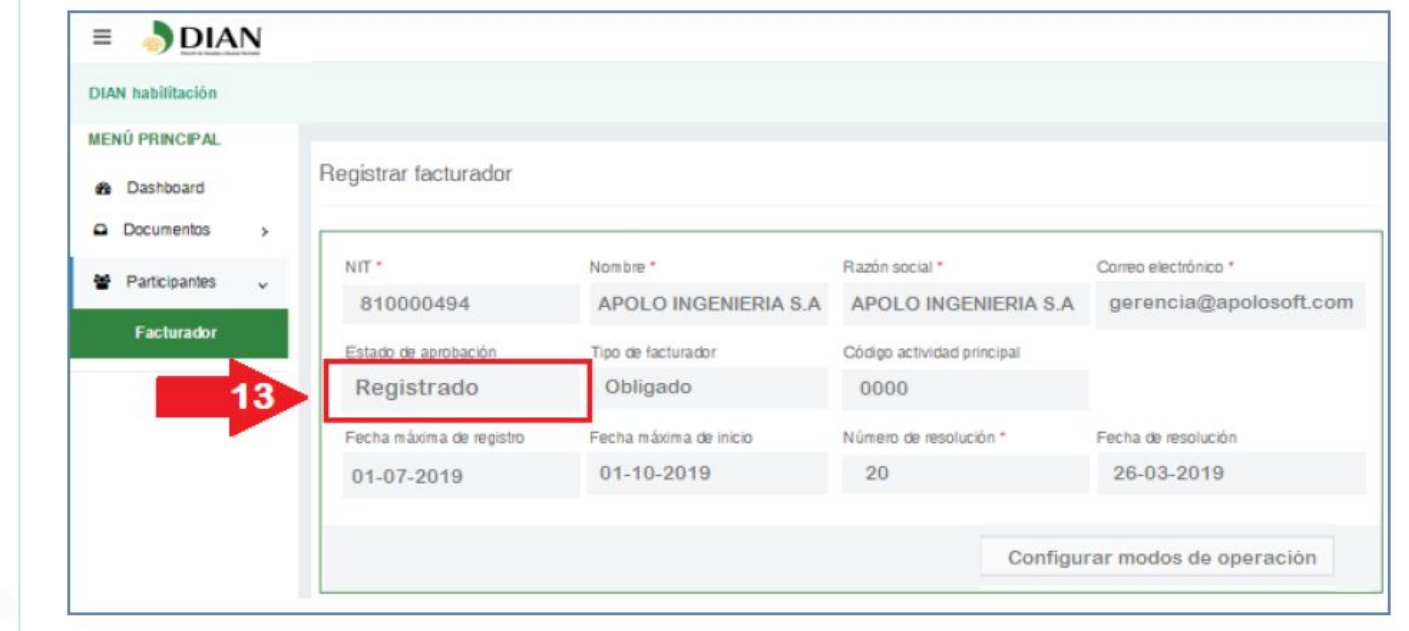

#### **SELECCIONAR LOS MODOS DE OPERACIÓN**

14. Para continuar, seleccionar la opción << Configurar modos de operación >> (Si ya se había registrado deberá ingresar de nuevo hasta el paso 10)

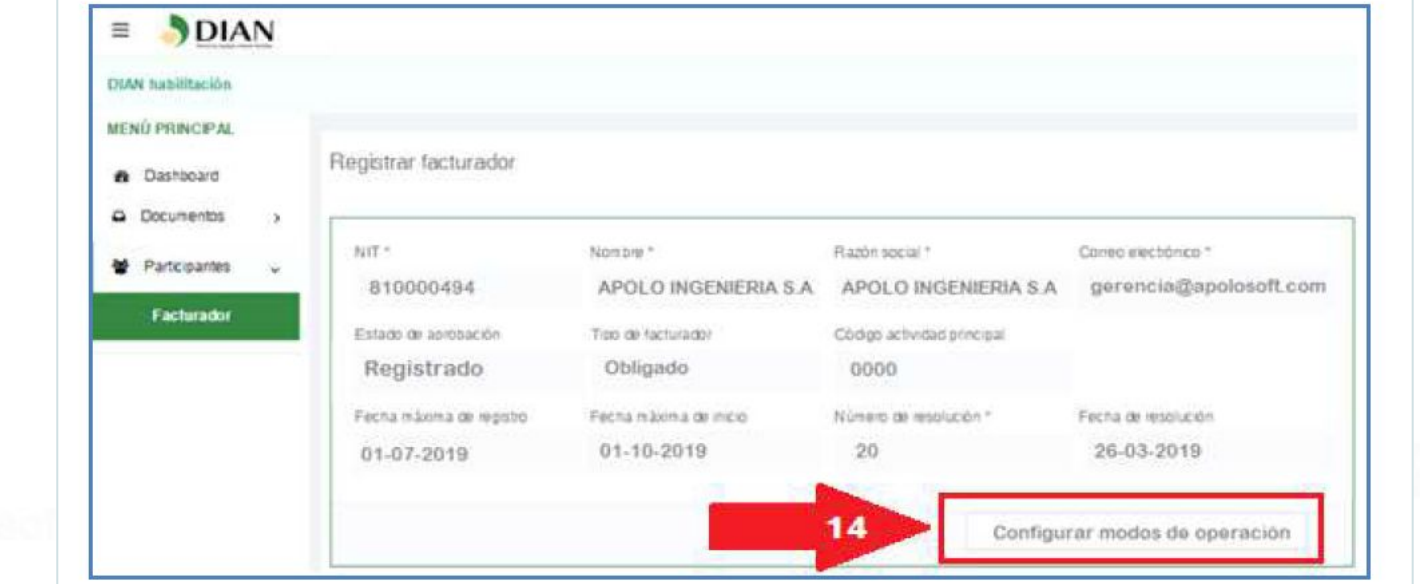

### Facturación electrónica fácil desde M MEKANO

- 15. En Seleccione el modo de operación elija la opción << Software de un proveedor tecnológico >>
- 16. En Nombre empresa Proveedora elija la opción << FACTURA1 S.A.S >>
- 17. En Nombre del software elija la opción << Apolosoft-F1 >>
- 18. Luego dar click en la opción << **Adicionar** >>

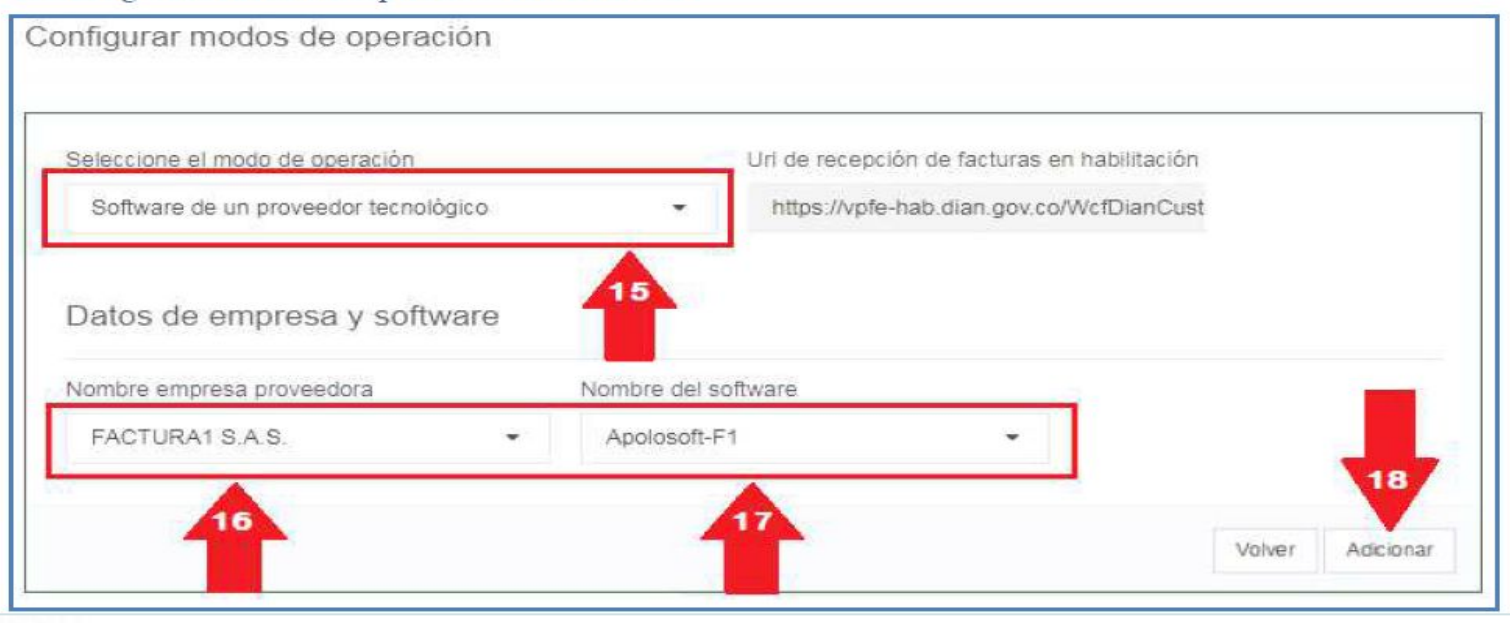

### PASO A PASO PARA CONFIGURAR MODOS DE OPERACIÓN - FACTURAI

### Facturación electrónica fácil desde M MEKANO

- 15. En Seleccione el modo de operación elija la opción << Software de un proveedor tecnológico >>
- 16. En Nombre empresa Proveedora elija la opción << BIT CONSULTING S.A.S >>
- 17. En Nombre del software elija la opción << Noova Facturación Electrónica >>
- 18. Luego dar click en la opción << Adicionar >>

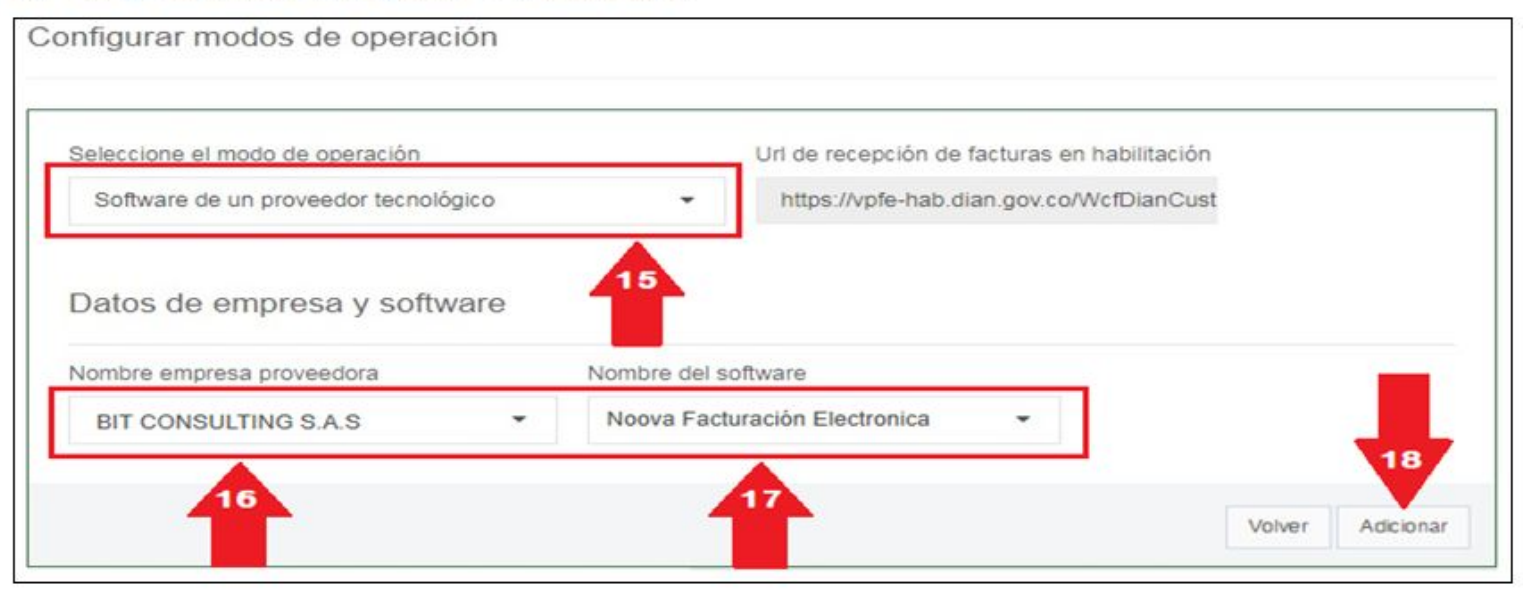

#### Facturación electrónica fácil desde **M MEKANO**

19. Aparecerá en la parte inferior el listado de modos de operación asociados con los datos asignados, debemos seleccionarlos con el mouse y darle la opción Ctrl + C del teclado para copiarlo

20. Abrir un block de notas o cualquier herramienta de texto y darle Ctrl + V para pegarlo luego guardarlo pues más adelante vamos a necesitar que nos envíen estos datos

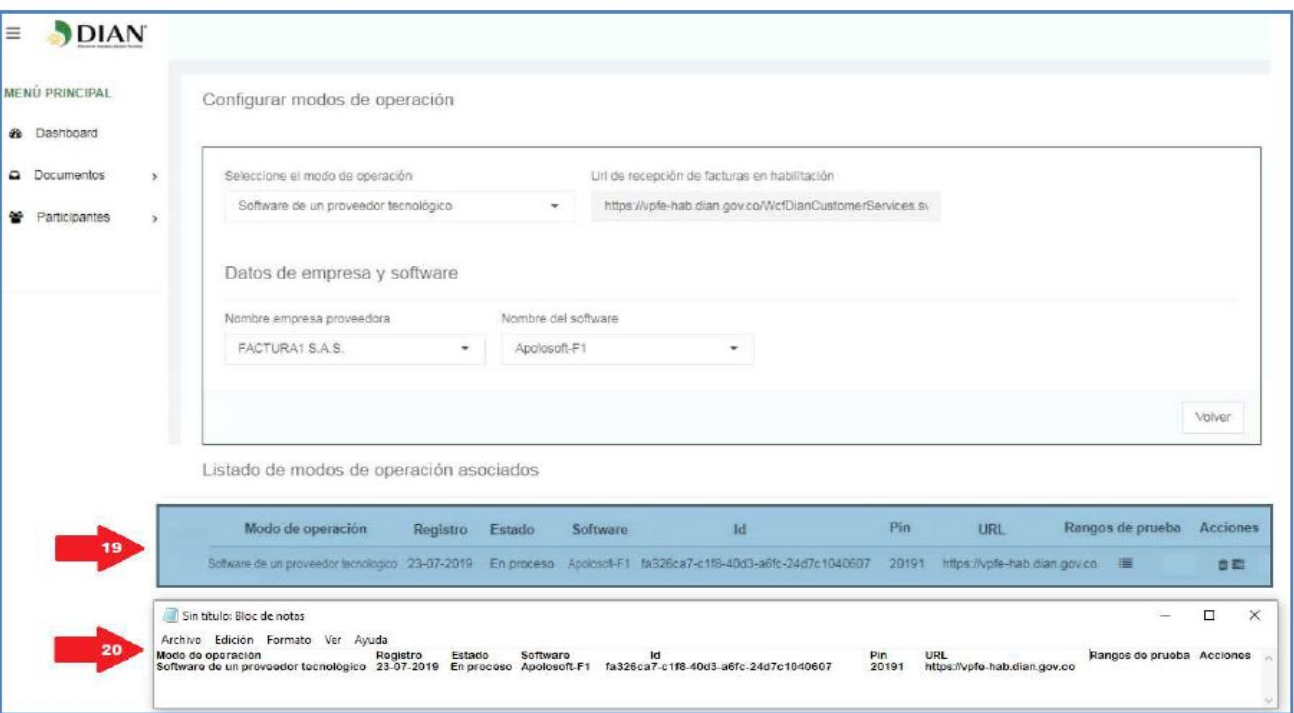

#### Facturación electrónica fácil desde **M MEKANO**

#### 21. En el listado de modos de operación dar click en la opción << Rangos de prueba >>

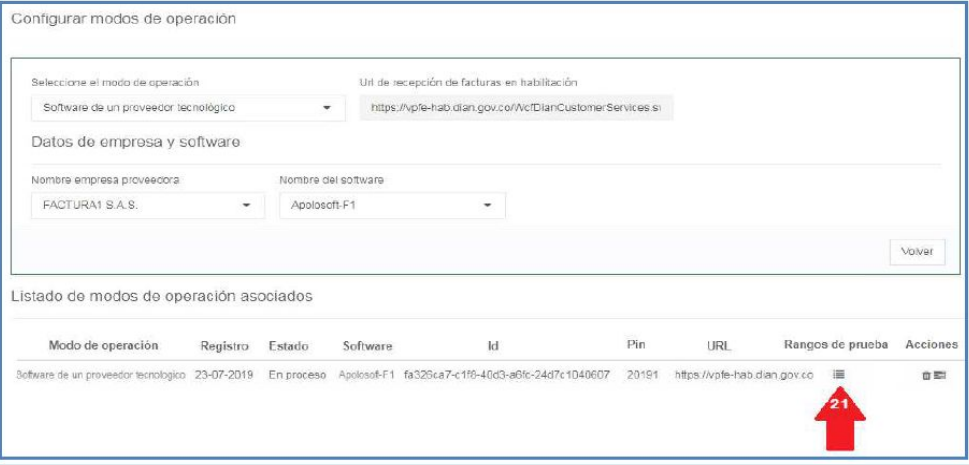

22. En el listado de modos de operación dar click en la opción << Rangos de prueba >>, luego seleccionarlos con el mouse y darle la opción Ctrl + C del teclado para copiarlo

23. Abrir un block de notas o cualquier herramienta de texto y darle Ctrl + V para pegarlo luego guardarlo pues más adelante vamos a necesitar que nos envíen estos datos

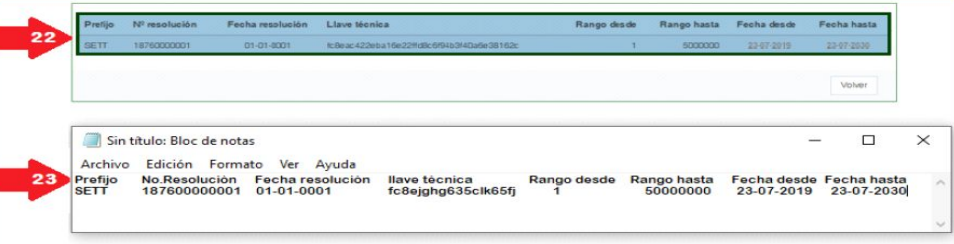

### Facturación electrónica fácil desde M MEKANO

24. Dar click en el botón << volver >> y ahí retornamos de nuevo al cuadro de listado de modos de operación 

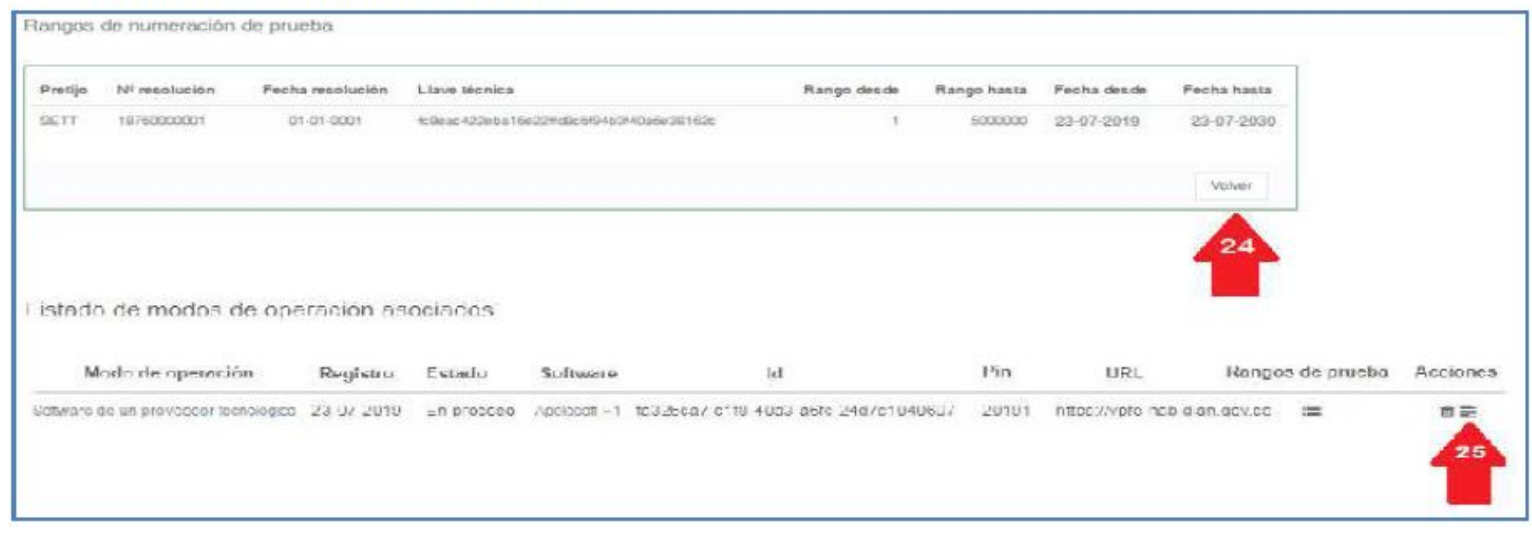

#### **ti** apolosoft

### Facturación electrónica fácil desde M MEKANO

26. Aparecerá un cuadro llamado << Set de pruebas >> allí debemos seleccionar y copiar todo el texto que dice TestSetid con la opción Ctrl+C

27. Abrir un block de notas o cualquier herramienta de texto y darle Ctrl + V para pegarlo luego guardarlo pues más adelante vamos a necesitar que nos envíen estos datos

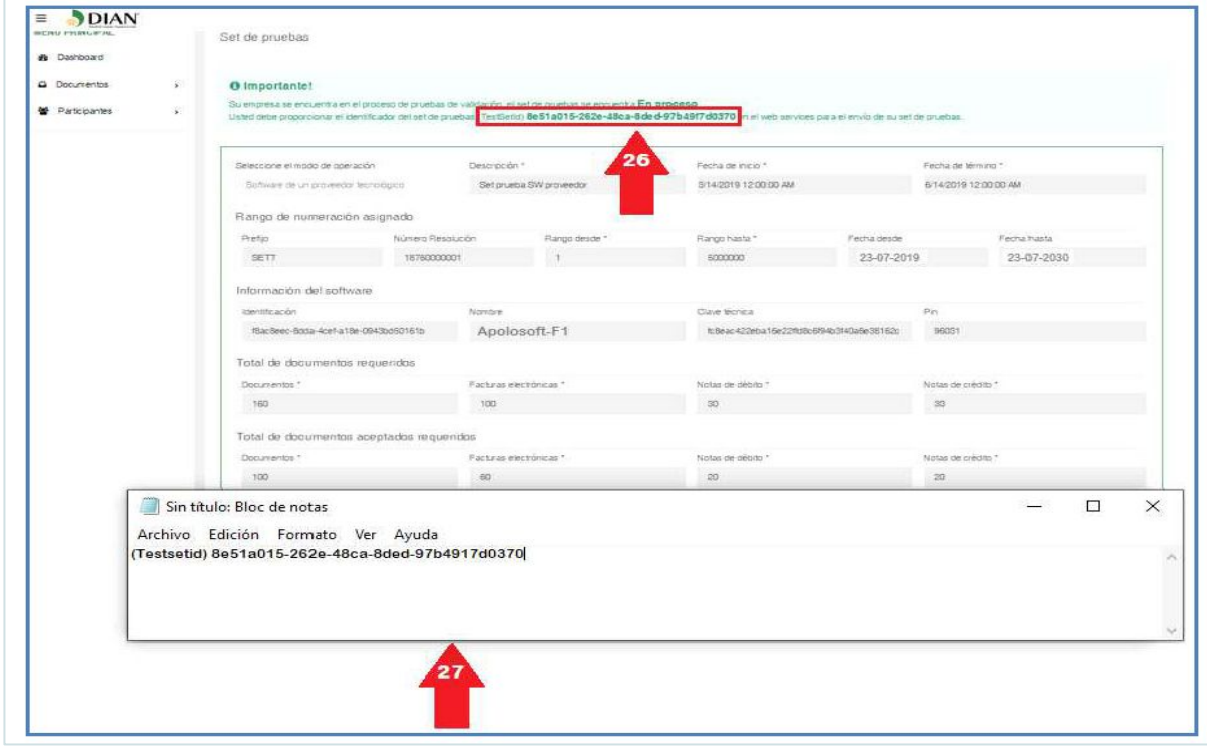

Facturación electrónica fácil desde M MEKANO

# ❖ Modo Habilitación ❖ Modo Pruebas ❖ Modo Producción

**MODOS DE FACTURACIÓN ELECTRÓNICA CON VALIDACIÓN PREVIA**

#### Facturación electrónica fácil desde **M** MEKANO

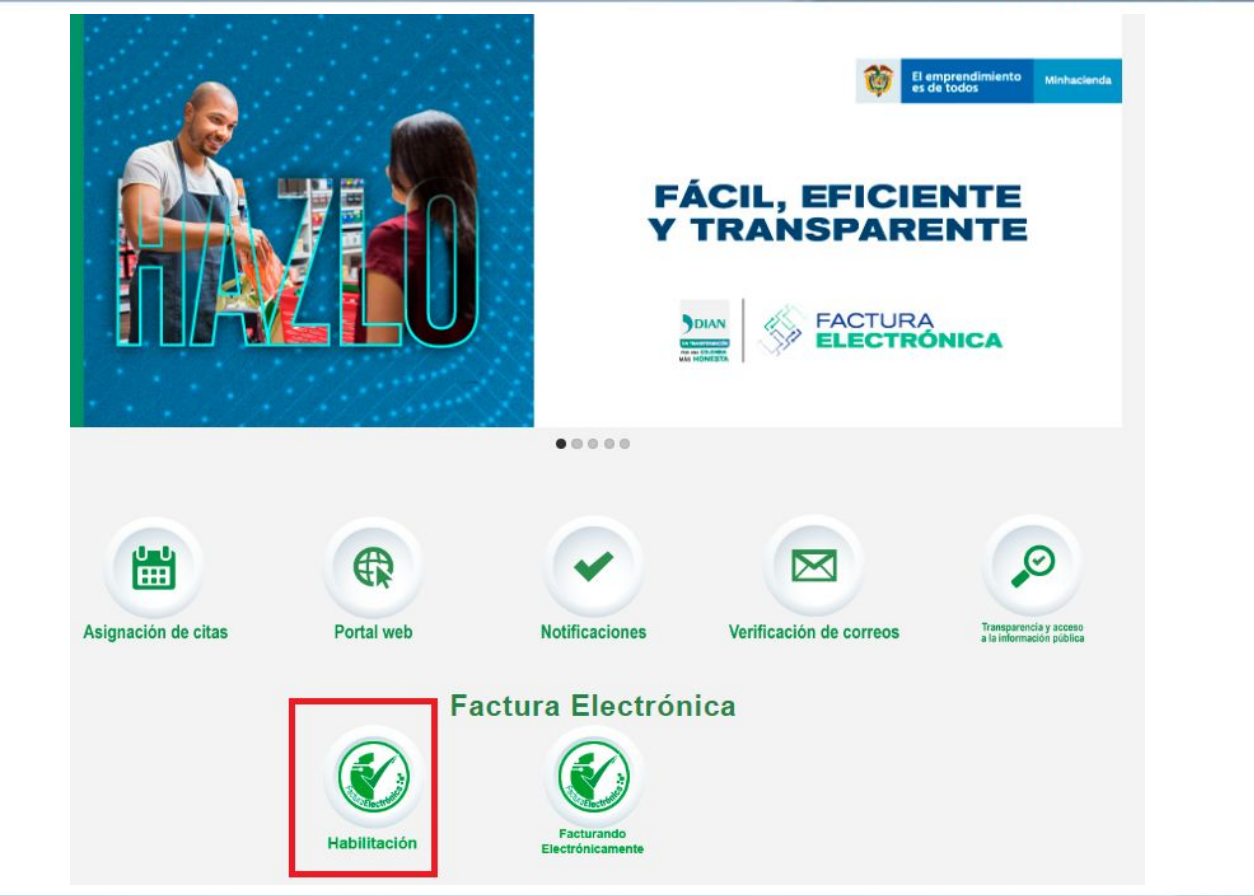

### **CONSULTA DE DOCUMENTOS EN MODO HABILITACIÓN Y PRUEBAS**

### Facturación electrónica fácil desde M MEKANO

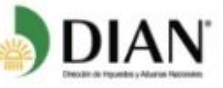

Se ha enviado la ruta de acceso al correo \*\*\*\* \*\*\*\*\*\*\*\* @hotmail.com registrado en el RUT de la persona natural que se autenticó en el sistema. El acceso estará disponible por 60 minutos.

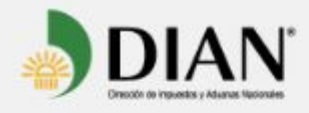

Si usted no visualiza bien este mail. click aguí para ver en el explorador.

Estimado(a) \*\*\*\*\*\*\* @hotmail.com:

Acceda a la plataforma mediante el siguiente link generado:

Acceder

Saludos Cordiales.

Si no desea recibir correos electrónicos de Gosocket, anule su suscripción.

Copyright @ 2013 Gosocket,

Todos los derechos reservados. Términos de Uso | Políticas de Privacidad.

## CONSULTA DE DOCUMENTOS EN MODO HABILITACIÓN Y PRUEBAS

### Facturación electrónica fácil desde M MEKANO

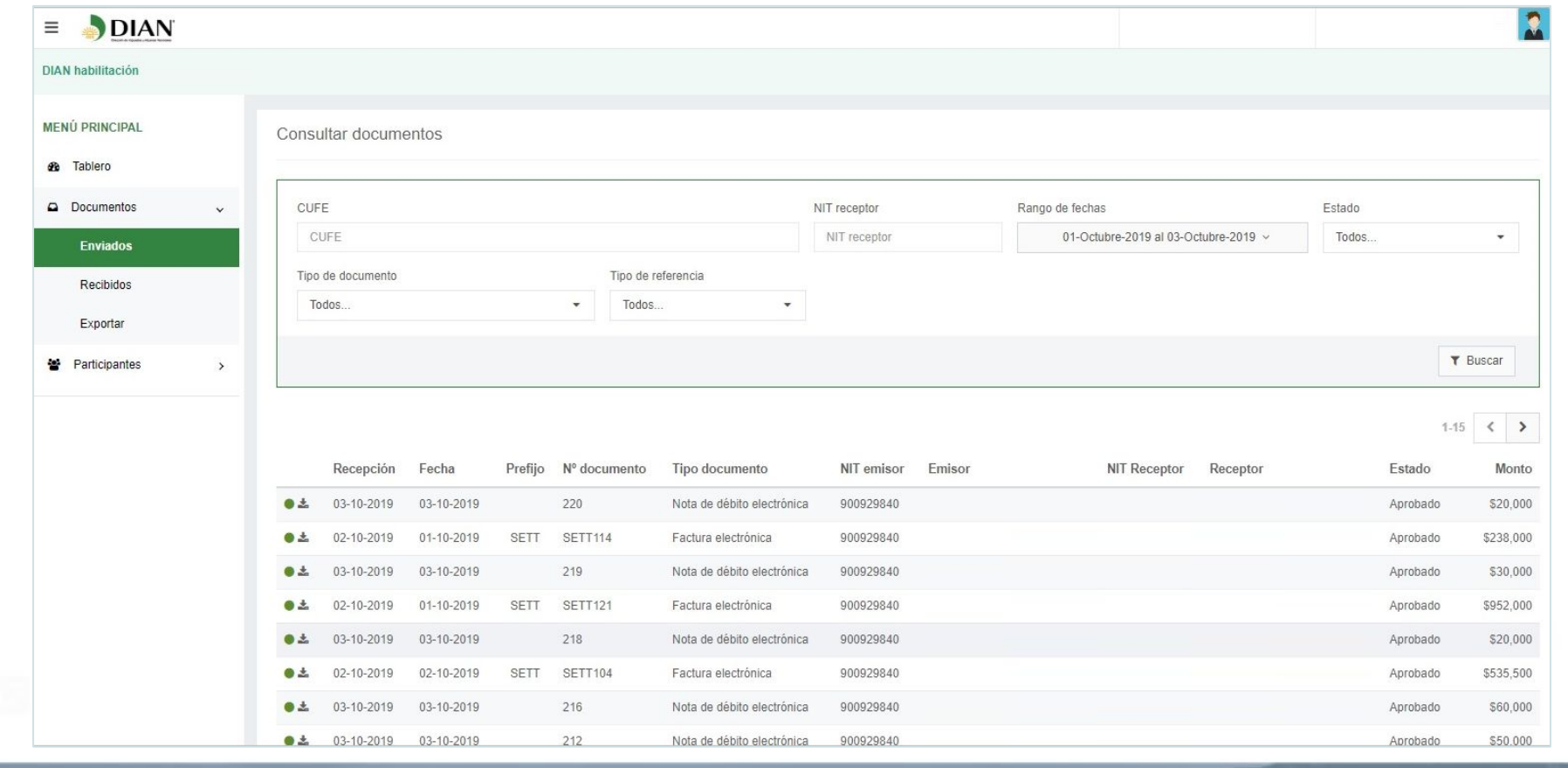

### **CONSULTA DE DOCUMENTOS EN MODO HABILITACIÓN Y PRUEBAS**

### Facturación electrónica fácil desde M MEKANO

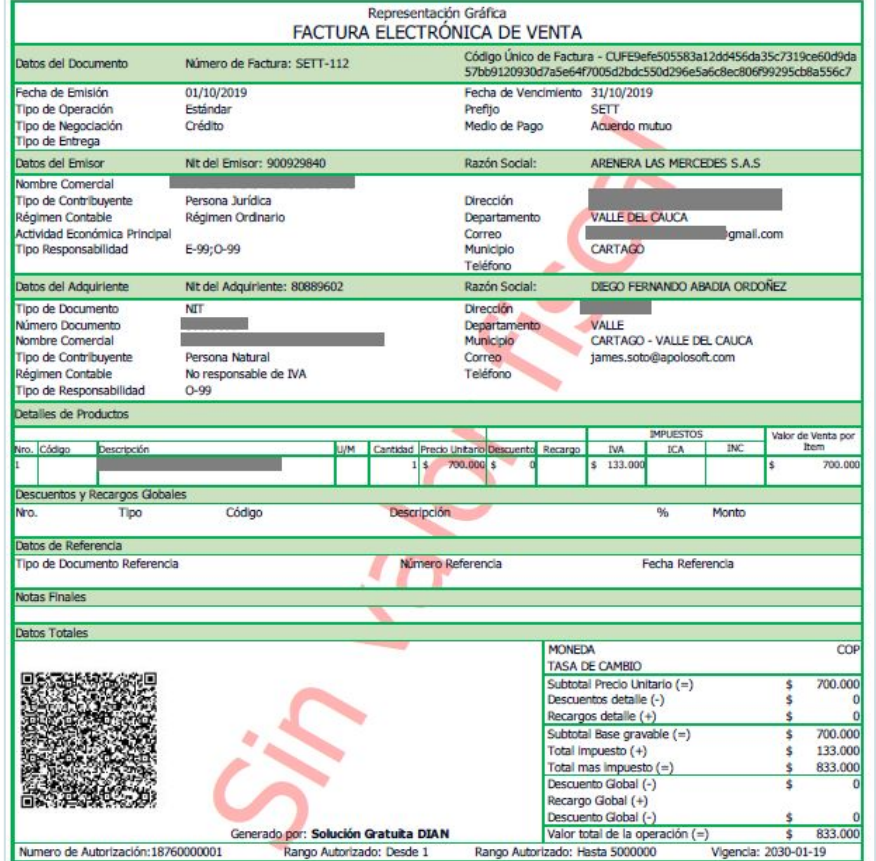

## **REPRESENTACIÓN GRÁFICA DIAN DESDE EL MODO PRUEBAS**

#### Facturación electrónica fácil desde M MEKANO

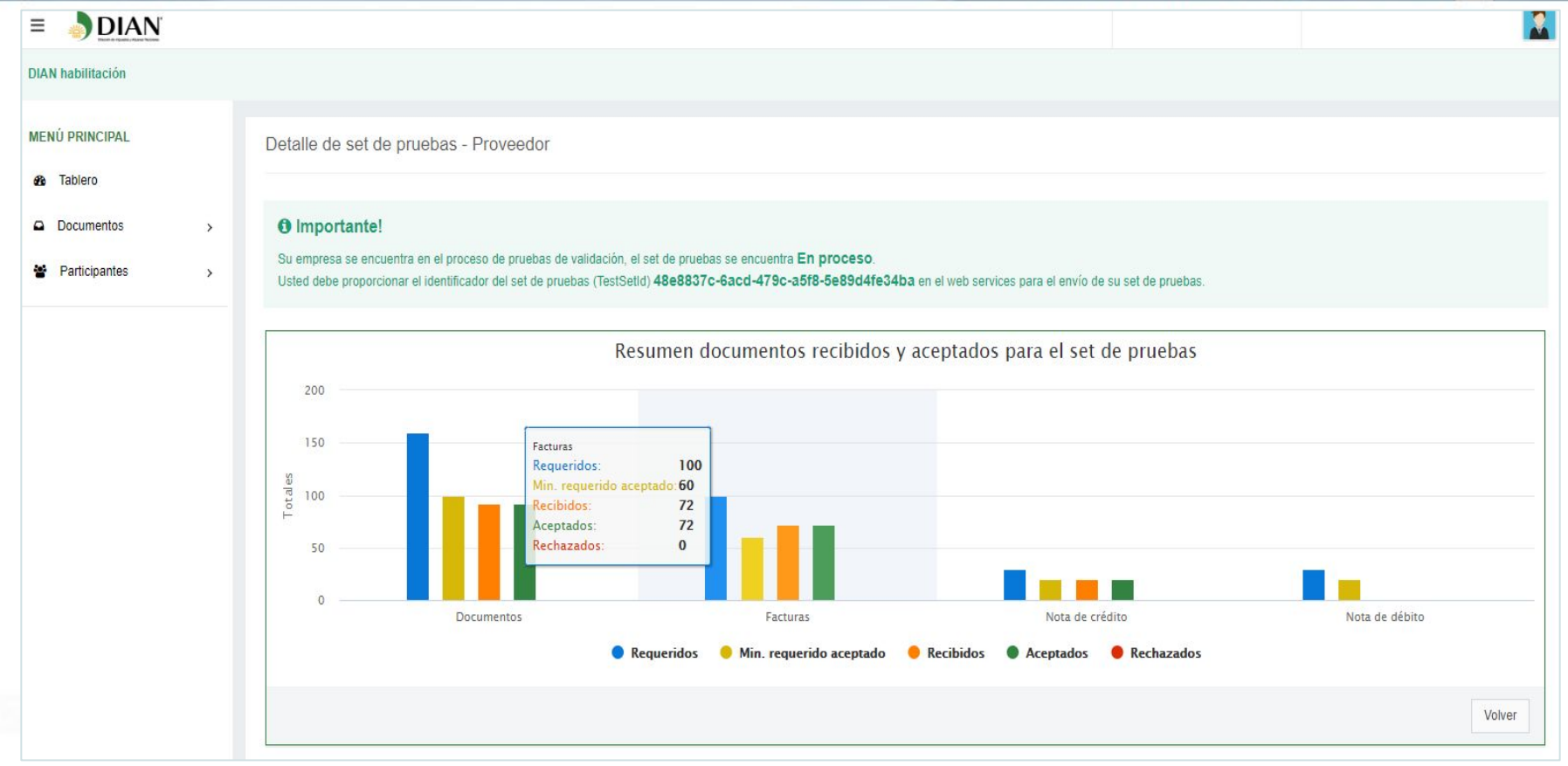

### **SEGUIMIENTO A FACTURAS EN SET DE PRUEBAS**

### Facturación electrónica fácil desde M MEKANO

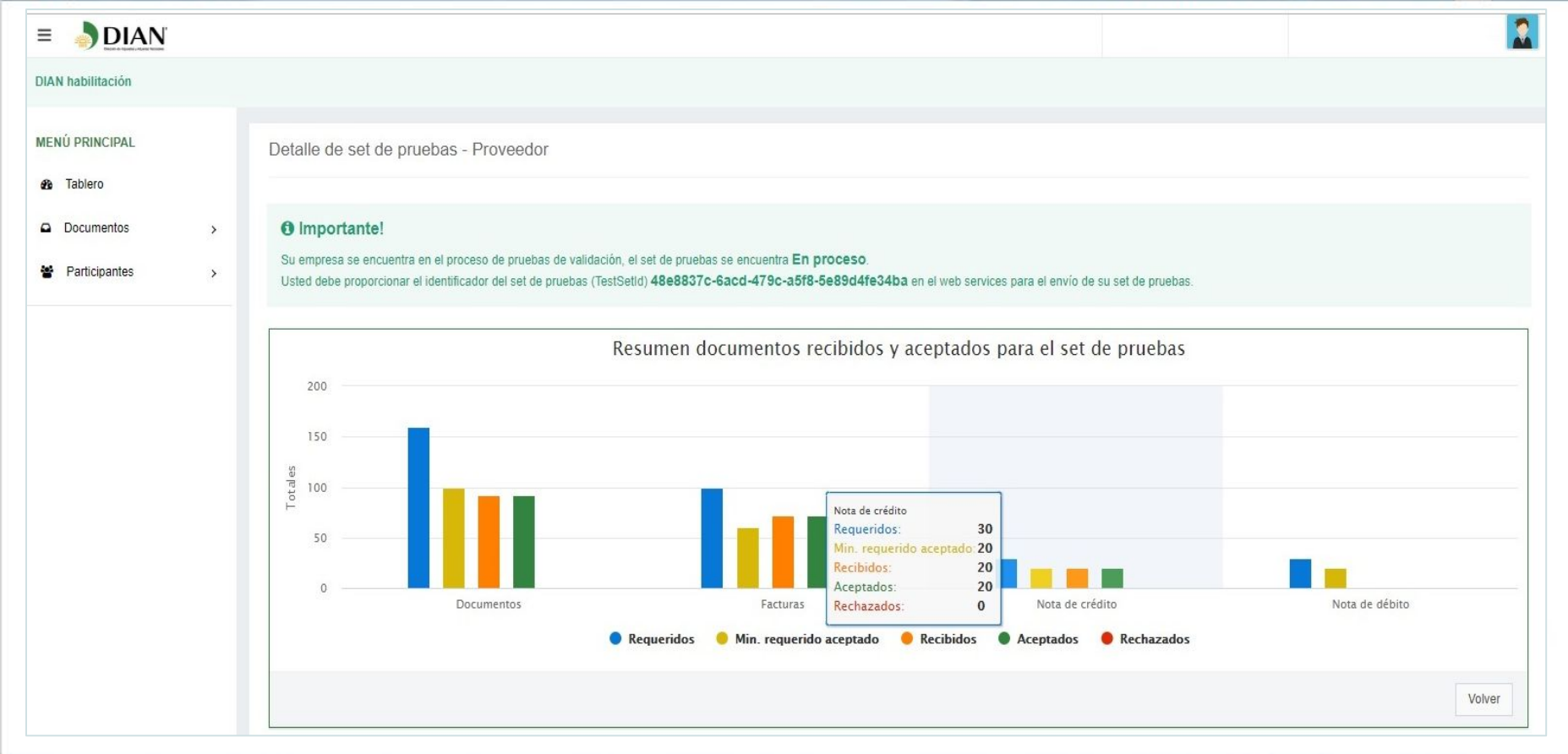

### SEGUIMIENTO A NOTAS CRÉDITO EN SET DE PRUEBAS

#### Facturación electrónica fácil desde M MEKANO

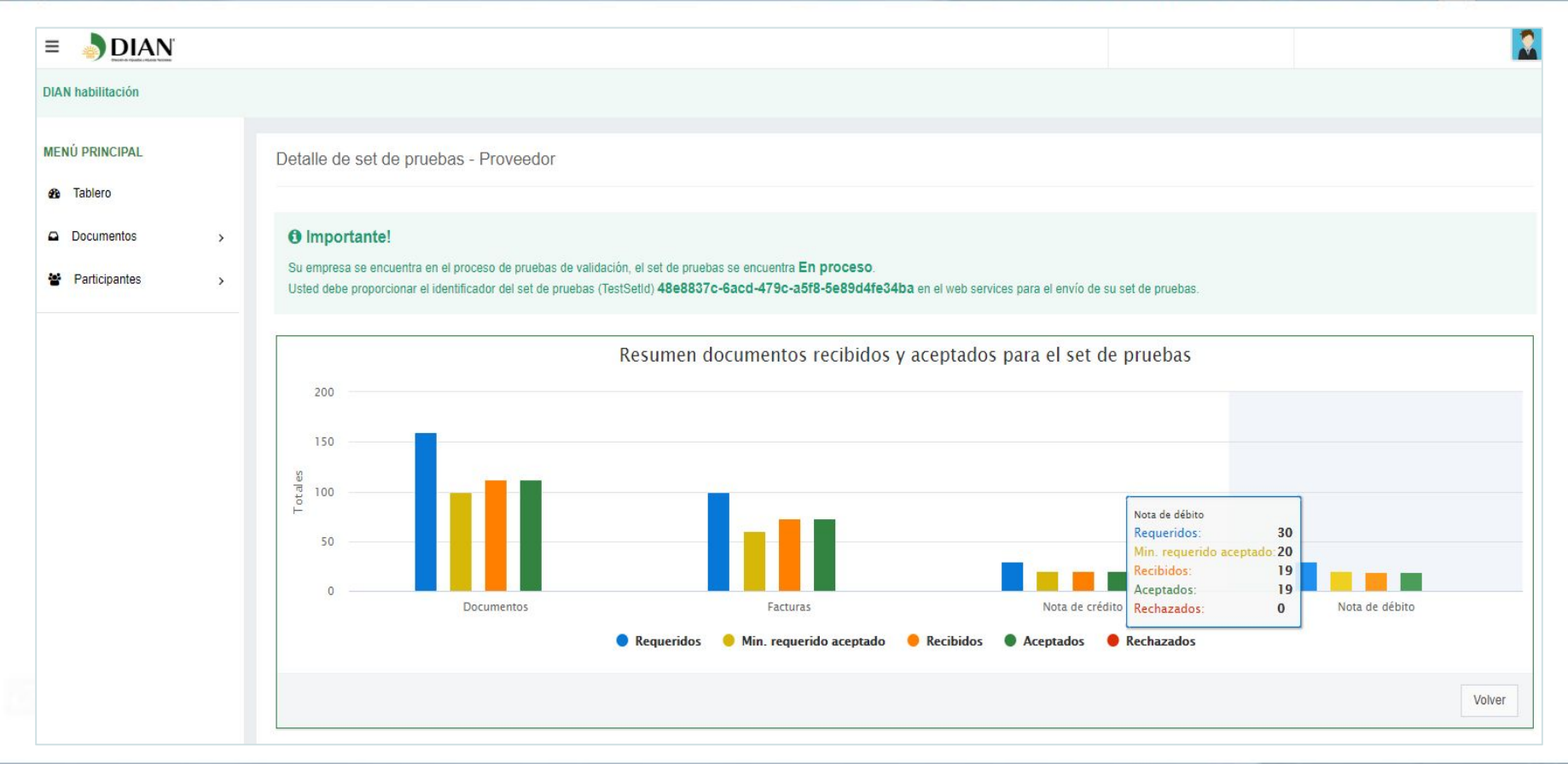

### **SEGUIMIENTO A NOTAS DÉBITO EN SET DE PRUEBAS**

### Facturación electrónica fácil desde M MEKANO

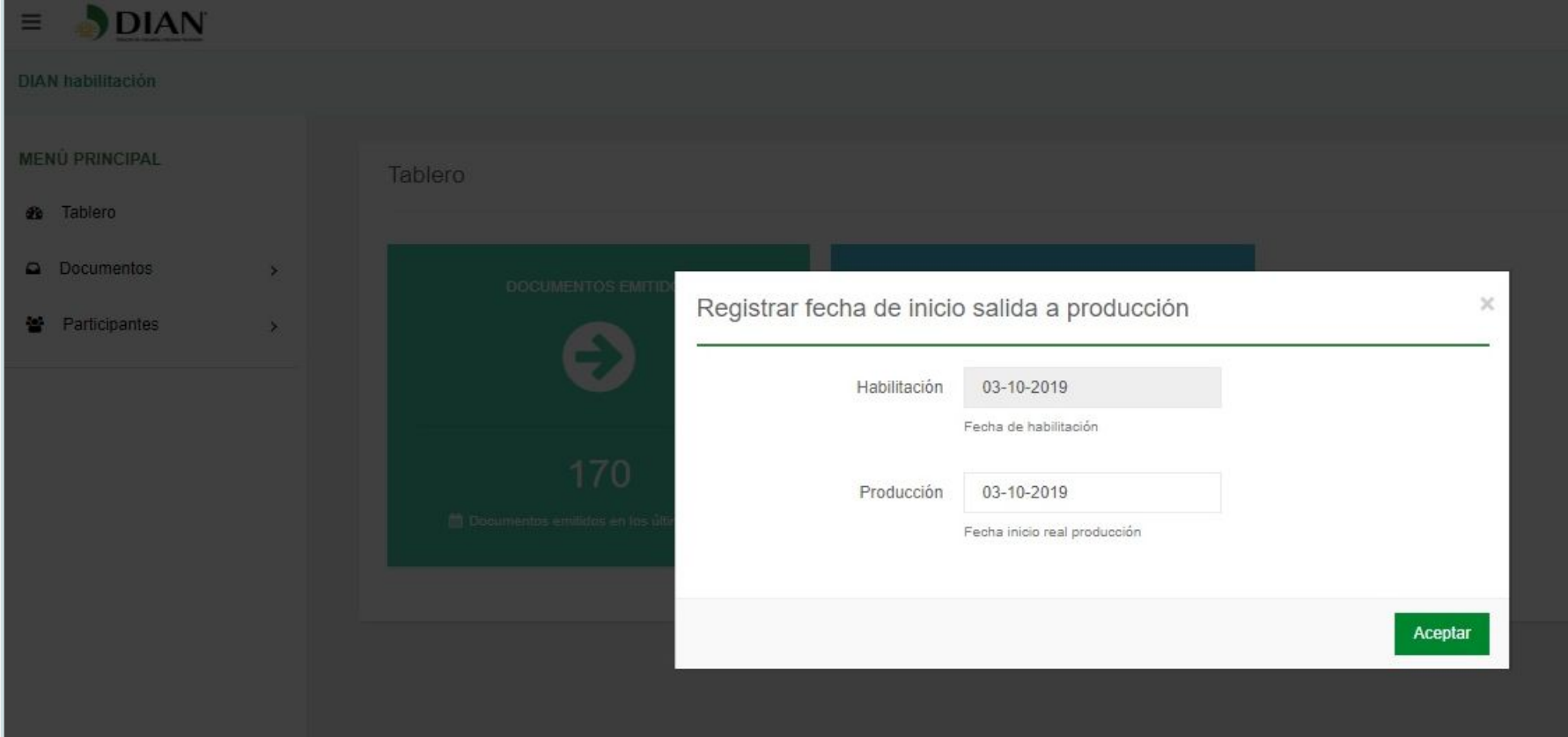

### **DEFINIR FECHA DE INICIO SALIDA A PRODUCCIÓN**

### Facturación electrónica fácil desde M MEKANO

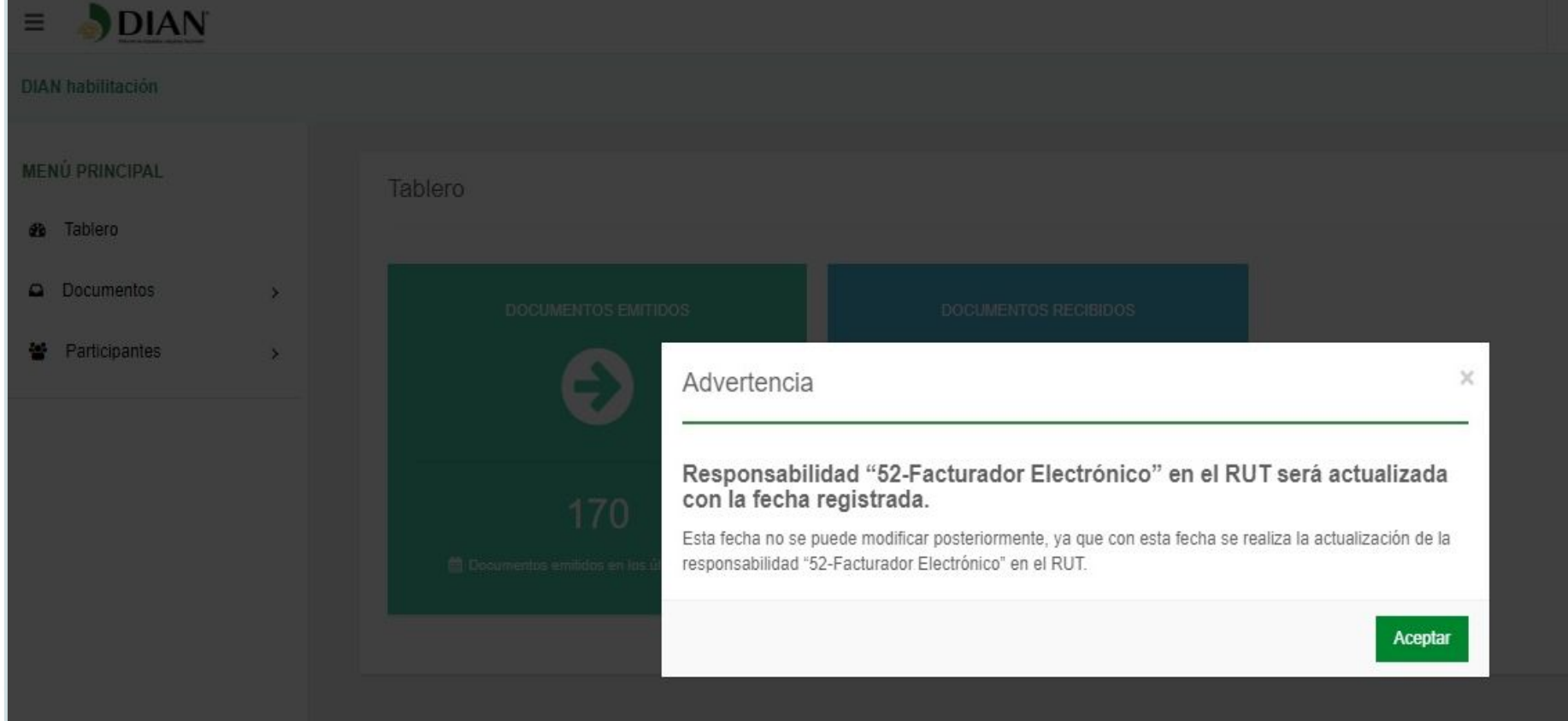

## **REGISTRO AUTOMÁTICO DE LA RESPONSABILIDAD 52 EN EL RUT**

#### Facturación electrónica fácil desde M MEKANO

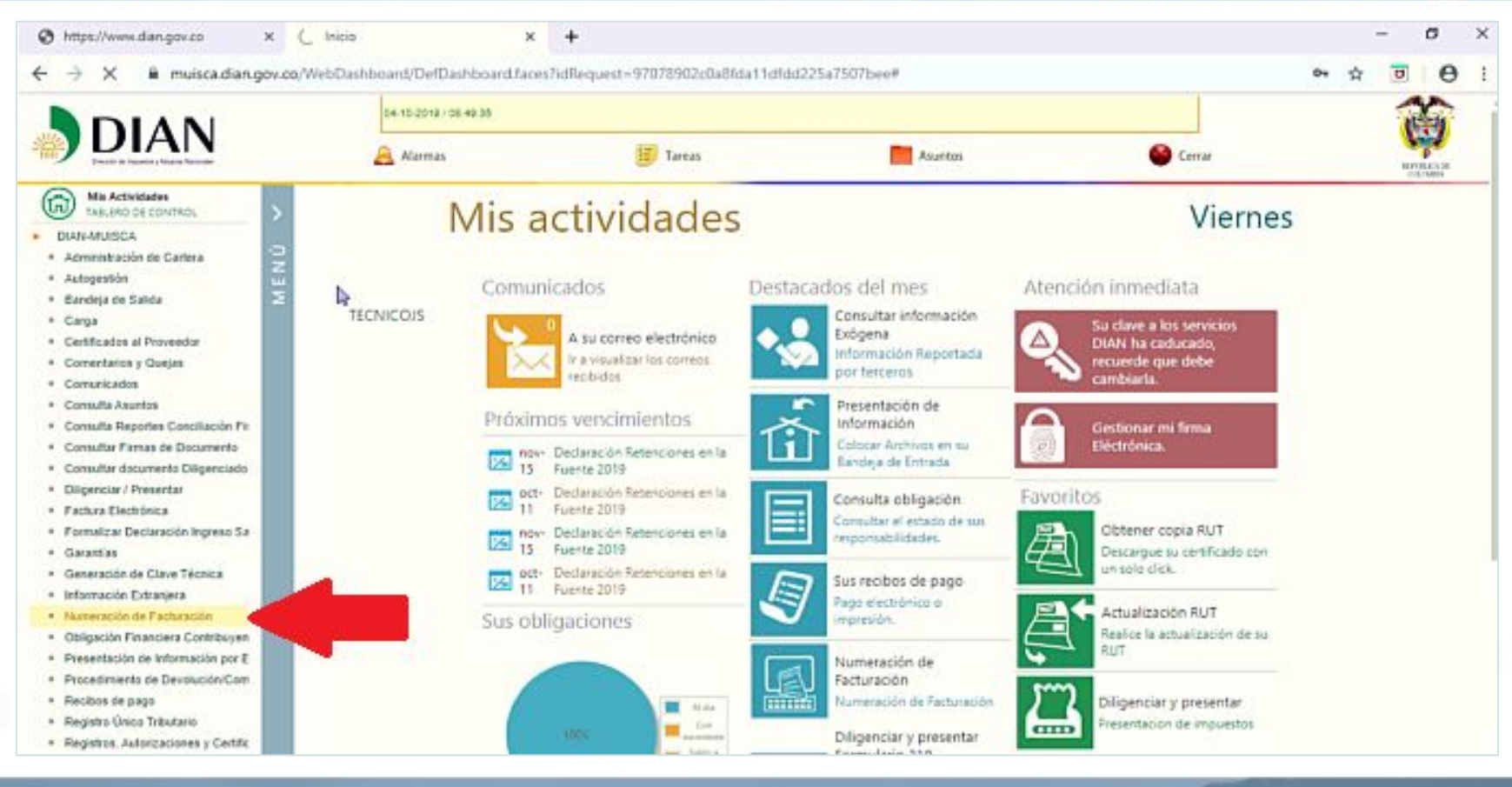

#### Facturación electrónica fácil desde **M** MEKANO

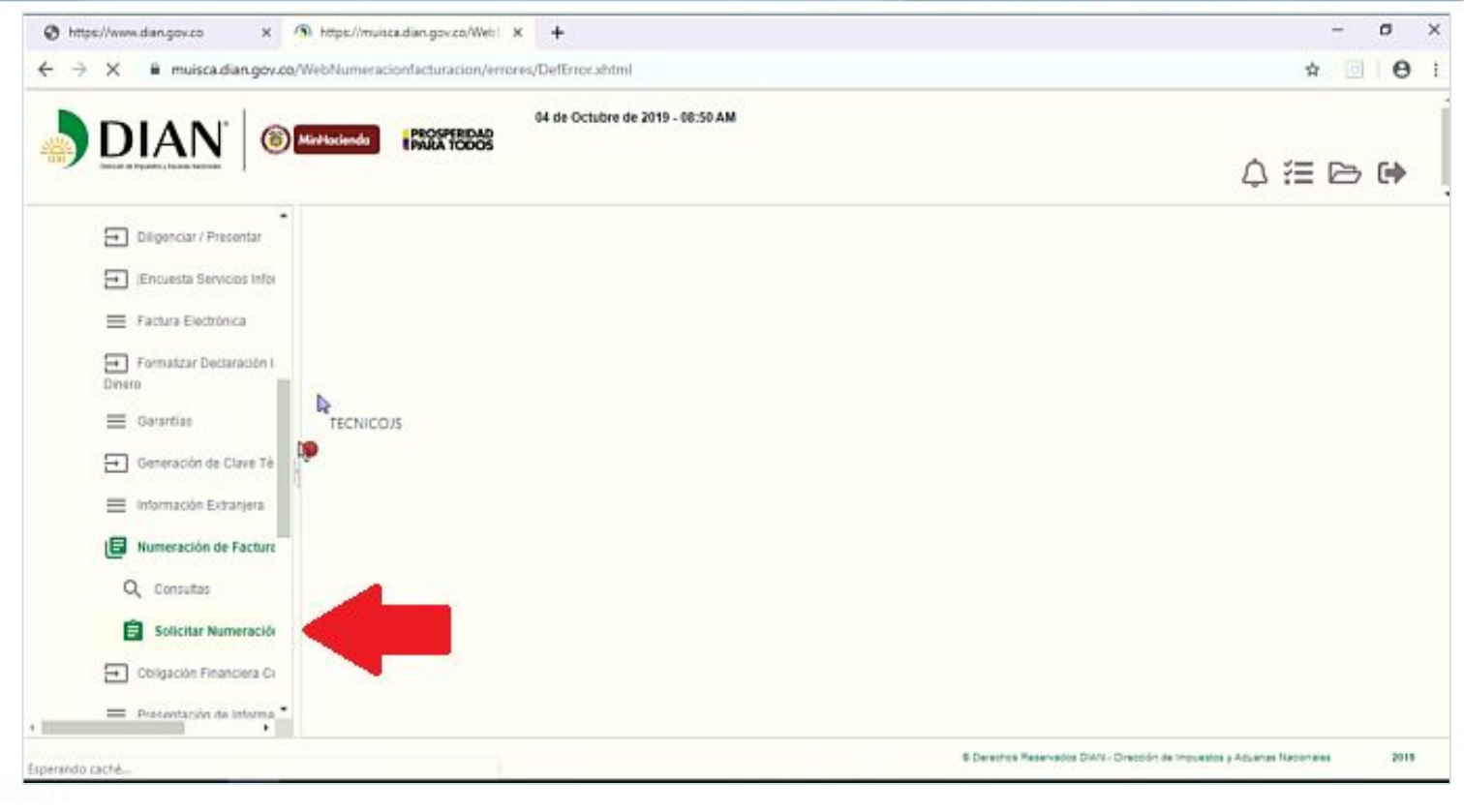

### Facturación electrónica

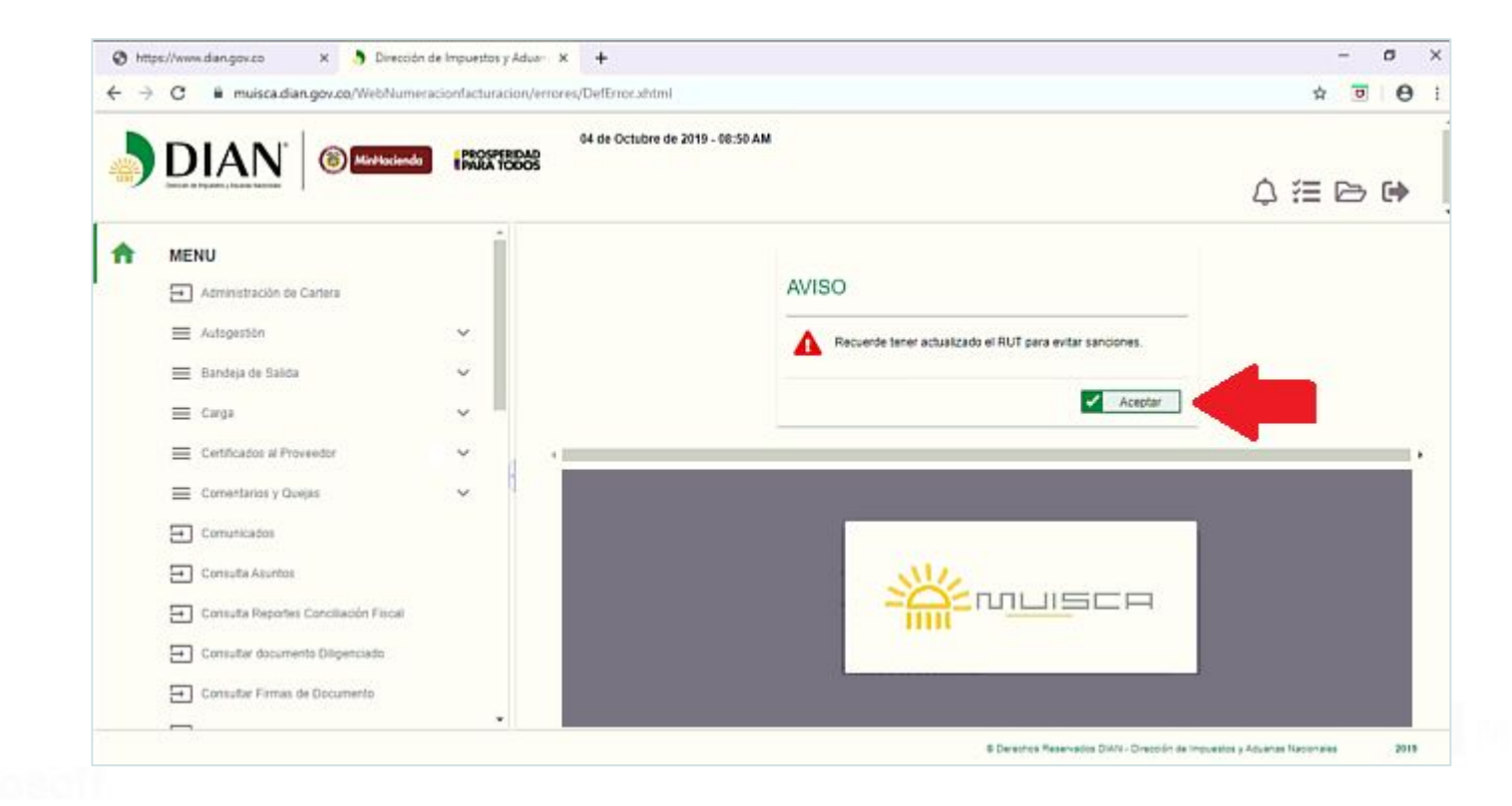

### Facturación electrónica fácil desde M MEKANO

![](_page_60_Picture_11.jpeg)

### Facturación electrónica fácil desde M MEKANO

![](_page_61_Picture_11.jpeg)

### Facturación electrónica fácil desde M MEKANO

![](_page_62_Picture_11.jpeg)

## **FIRMAR RESOLUCIÓN DIAN**

### Facturación electrónica fácil desde M MEKANO

![](_page_63_Picture_11.jpeg)

## **RESOLUCIÓN DIAN DEFINITIVA**

#### Facturación electrónica fácil desde **M MEKANO**

![](_page_64_Picture_2.jpeg)

![](_page_64_Picture_3.jpeg)

### **ASOCIAR PREFIJOS - ESPERAR Y HORA EN PROMEDIO**

#### Facturación electrónica fácil desde M MEKANO

![](_page_65_Picture_2.jpeg)

### ASOCIAR PREFIJOS - ESPERAR Y HORA EN PROMEDIO

#### Facturación electrónica fácil desde M MEKANO

![](_page_66_Picture_2.jpeg)

Se ha enviado la ruta de acceso al correo ..... \*\*\*\*\*\*\*\* @hotmail.com registrado en el RUT de la persona natural que se autenticó en el sistema. El acceso estará disponible por 60 minutos.

![](_page_66_Picture_4.jpeg)

Si usted no visualiza bien este mail. click aguí para ver en el explorador.

Estimado(a) \*\*\*\*\*\*\* @hotmail.com:

Acceda a la plataforma mediante el siguiente link generado:

Acceder

Saludos Cordiales,

Si no desea recibir correos electrónicos de Gosocket, anule su suscripción

Copyright @ 2013 Gosocket,

Todos los derechos reservados. Términos de Uso | Políticas de Privacidad.

### **ASOCIAR PREFIJOS - ESPERAR Y HORA EN PROMEDIO**

### Facturación electrónica fácil desde M MEKANO

![](_page_67_Figure_2.jpeg)

### **ASOCIAR PREFIJOS**

### Facturación electrónica fácil desde M MEKANO

![](_page_68_Picture_11.jpeg)

### **ASOCIAR PREFIJOS**

### Facturación electrónica fácil desde M MEKANO

![](_page_69_Picture_11.jpeg)

### **PREFIJO ASOCIADO**

### Facturación electrónica fácil desde M MEKANO

![](_page_70_Picture_11.jpeg)

### **FACTURAR EN MEKANO Y ABRIR EL CONECTOR DE ENVÍO DE FACTURAS**